## **BAB IV**

## **ANALISIS DAN PERANCANGAN SISTEM**

#### **4.1 ANALISIS SISTEM**

#### **4.1.1 Gambaran Umum SMP Negeri 2 Sarolangun**

SMP Negeri 2 Sarolangun sekarang telah menjadi Sekolah Standar Nasional merupakan sekolah unggulan di kabupaten sarolangun memiliki nilai akreditasi sekolah terbaik. Untuk berusaha menjadi yang terdepan dalam segala bidang, maka inovasi terbaru yang selalu di kedepankan oleh SMP Negeri 2 Sarolangun.

Seiring dengan perkembangan dan penambahan sarana dan prasarana SMP Negeri 2 Sarolangun telah memiliki 20 ruang belajar dengan fasilitas Ruang Guru, Ruang TU, Ruang Labor, Ruang Perpustakaan, Ruang Keterampilan, Musholla, WC Guru, WC Siswa, serta kurikulum yang diajarkan sesuai standar internasional pendidikan.

SMP Negeri 2 Sarolangun merupakan sekolah yang bertujuan mewujudkan kualitas peserta didiknya. SMP Negeri 2 Sarolangun dibuka terhitung mulai tanggal 10 Oktober 1979 berdasarkan SK Menteri Kebudayaan dan Pendidikan Oleh Bapak Abridar HB, S.Pd.M.M dengan No. Statistik Sekolah 20.110.07.01.002 beralamat di Jln.Bangko Km.1,5 Kelurahan Dusun Sarolangun, Kecamatan Sarolangun, Kabupaten Sarolangun, Provinsi Jambi.

SMP Negeri 2 Sarolangun mempunyai visi dan misi dalam menjalankan kegiatannya, adapun visi dan misi SMP Negeri 2 Sarolangun adalah sebagai berikut:

1. Visi SMP Negeri 2 Sarolangun

Menghasilkan lulusan berprestasi berwawasan IPTEK berlandaskan IMTAQ, untuk visi tersebut adalah :

- a. Berprestasi dalam pencapaian ketuntasan kompetensi.
- b. Berprestasi dalam kegiatan ekstrakulikuler.
- c. Berprestasi dalam aktivitas keagamaan.
- d. Berprestasi dalam lingkungan sekolah yang lain.
- 2. Misi SMP Negeri 2 Sarolangun
	- a. Menciptakan kelas unggul menuju terbentuknya sekolah-sekolah mandiri.
	- b. Menciptakan lulusan yang memiliki kompetensi.
	- c. Meningkatkan pembinaan professional guna melalui pembinaan yang berkesinambungan.
	- d. Meningkatkan pembinaan keterampilan siswa sebagai modal hidup dimasyarakat.
	- e. Meningkatkan pengalaman dan penghayatan terhadap ajaran agamayang dianut sehingga menjadi sumber kearifan dalam bertindak.
	- f. Meningkatkan penataan lingkungan bersih untuk menciptakan lingkungan yang asri.
	- g. Meningkatkan hubungan silaturahmi antar warga sekolah
	- h. Meningkatkan kesejahteraan personil sekolah

i. Meningkatkan pembinaan dibidang akademik dan nonakademik.

### **4.1.2 Analisis Sistem Yang Sedang Berjalan**

Proses analisis terhadap sistem yang sedang berjalan saat ini sangat penting sebagai dasar untuk merancang suatu sistem yang baru. Ini diperlukan sebagai perbandingan antara sistem yang sedang berjalan saat ini dan sistem yang akan di rancang atau digunakan nantinya, pelaksanaan kegiatan SMP Negeri 2 Sarolangun pada saat ini yaitu :

- 1. Proses pengumpulan data akademik seperti data nilai siswa dilakukan oleh guru yang bersangkutan dengan mata pelajaran yang diampuh serta nilai yang diberikan kepada siswa sesuai dengan pengetahuan akademik dan perilaku siswa pada saat proses belajar mengajar berlangsung.
- 2. Setelah guru yang bersangkutan mendapatkan nilai akhir untuk satu semesternya, setelah itu guru memberikan nilai tersebut kepada wali kelas sesuai dengan kelas masing-masing.
- 3. Setelah wali kelas mendapatkan seluruh nilai dari masing-masing guru pengampuh, lalu wali kelas akan menghitung nilai siswa untuk mendapatkan siswa dengan peringkat terbaik.
- 4. Setelah terkumpul semua nilai siswa satu semester maka wali kelas masing-masing akan menyerahkan data nilai siswa ke ruangan tata usaha yang akan diverikfikasi kepala sekolah
- 5. Apabila sewaktu-waktu data tersebut akan dibutuhkan dengan cepat, maka akan muncul kendala karena data yang ada bersifat *hardcopy* sehingga membutuhkan waktu yang lumayan lama untuk mencarinya.
- 6. Kegiatan guru-guru dalam melakukan penilaian terhadap siswa SMP Negeri 2 Sarolangun masih menghasilkan data yang kurang akurat karena masih terdapat data yang berulang, tidak tercatat, kurang teliti, salah perhitungan dalam penilaian.

### **4.1.3 Solusi Pemecahan Masalah**

Dari pemasalahan tersebut salah satu solusi yang dapat di gunakan oleh SMP Negeri 2 Sarolangun untuk mengatasi permasalahan tersebut dengan merancang suatu sistem informasi akademik pada SMP Negeri 2 sarolangun. Adapun solusi dari sistem yang akan dirancang tersebut sebagai berikut :

- 1. Merancang suatu sistem yang berbasis komputerisasi yang nantinya diharapkan mampu meningkatkan efisiensi dan efektifitas kerja dalam melakukan proses akademik pada SMP Negeri 2 Sarolangun.
- 2. Sistem dapat menyediakan suatu *database* yang dapat menyimpan data data mengenai SMP Negeri 2 Sarolangun sehingga penyimpanan data dapat terintegrasi dengan baik.
- 3. Proses pencarian data lebih cepat dan langsung dapat digunakan untuk kepentingan tertentu sehingga lebih menghemat waktu, dengan memanfaatkan fungsi pencarian pada sistem.
- 4. Mempermudah pengolahan data akademik seperti data siswa, data guru, jadwal, mata pelajaran, dan nilai dengan sistem database relasional

sehingga sistem yang dibaut menjadi lebih efektif dan efisien. Sehingga pencarian data dan pembuatan laporan akademik dapat dilakukan dengan lebih cepat dan mudah.

Berdasarkan dari solusi pemecahan masalah diatas, maka penulis jadikan sebagai landasan dalam pembangunan sistem informasi akademik pada SMP Negeri 2 Sarolangun, mengenai fungsi apa saja yang harus ada didalam sistem yang akan dibangun.

#### **4.2 ANALISIS KEBUTUHAN SISTEM INFORMASI**

#### **4.2.1 Kebutuhan Fungsional Sistem**

Pemodelan fungsional sistem menggambarkan proses atau fungsi yang harus dikerjakan oleh sistem untuk melayani kebutuhan pengguna (*user*). Berdasarkan kebutuhan Pengunjung dan *user*(admin, guru, kepala sekolah,wali kelas dan siswa). Maka fungsi utama yang harus di lakukan oleh sistem informasi pada SMP Negeri 2 Sarolangun adalah sebagai berikut :

#### 1. Fungsi *Login*

Fungsi *login* merupakan fungsi yang dilakukan admin dan user untuk masuk ke dalam sistem dengan menginputkan *username* dan *password.*

#### 2. Mengubah Data *Password*

Mengubah Data P*assword* merupakan fungsi yang dilakukan oleh *user* untuk merubah *username*, dan *password user.*

#### 3. Mengelolah Data *Admin*

Mengelola data admin merupakan fungsi yang dilakukan oleh Admin untuk menambah, merubah, dan menghapus data admin*.*

#### 4. Mengelolah Data Guru

Mengelola data guru merupakan fungsi yang dilakukan oleh admin untuk menambah, merubah, dan menghapus data guru yang terdiri dari kepala sekolah, guru dan tenaga kependidikan.

#### 5. Mengelolah Data Siswa

Mengelola data siswa merupakan fungsi yang dilakukan oleh admin untuk menambah, merubah, dan menghapus data siswa.

6. Mengelolah Data Kelas

Mengelola kelas merupakan fungsi yang dilakukan oleh admin untuk menambah, merubah, dan menghapus kelas.

7. Mengelolah Data Mata Pelajaran

Mengelola mata pelajaran merupakan fungsi yang dilakukan oleh Admin untuk menambah, merubah, dan menghapus mata pelajaran.

8. Mengelolah Jadwal Pelajaran

Mengelola jadwal pelajaran merupakan fungsi yang dilakukan oleh Admin untuk menambah, merubah, dan menghapus data siswa.

9. Mengelolah Nilai

Mengelola nilai merupakan fungsi yang dilakukan oleh Admin dan wali kelas untuk menambah, merubah, dan menghapus nilai.

#### 10. Melihat Laporan

Melihat Laporan merupakan fungsi yang di lakukan oleh kepala sekolah untuk melihat laporan sesuai hak aksesnya.

#### 11. Pengumuman

Fungsi ini digunakan untuk melihat pengumuman atau pemberitahuan informasi dari sekolah, yang dibuat oleh admin dan di lihat oleh aktor.

12. *LogOut*

Fungsi ini digunakan apabila *user* telah selesai menggunakan sistem dan ingin keluar dari sistem dengan mengklik tombol *logout.*

#### **4.2.2 Kebutuhan Non Fungsional**

Berdasarkan kebutuhan fungsional sistem yang telah dijelaskan sebelumnya, diharapkan sistem yang dirancang memiliki hal-hal berikut :

1. *Usability*

Aplikasi memiliki rancangan antar muka sistem yang mudah digunakan oleh *user.*

- *2. Security*
	- a. *User* diberikan *username* dan *password.*
	- b. Semua data SMP Negeri 2 Sarolangun dapat diolah oleh admin
- 3. *Flexibility*
	- a. Kemudahan dalam mencari data yang dibutuhkan dikarenakan pengorganisasian data yang baik.

b. Kemudahan setiap akan melakukan melihat laporan yang sudah terintegrasi dengan baik.

## **4.3 Analisis Proses Perangkat Lunak**

# **4.3.1** *Use Case* **Diagram**

Berdasarkan asumsi-asumsi yang digunakan dapat didefinisikan *Actor* dan

*Use Case* yang berperan, yaitu pada tabel berikut :

1. Tabel Definisi *Actor*

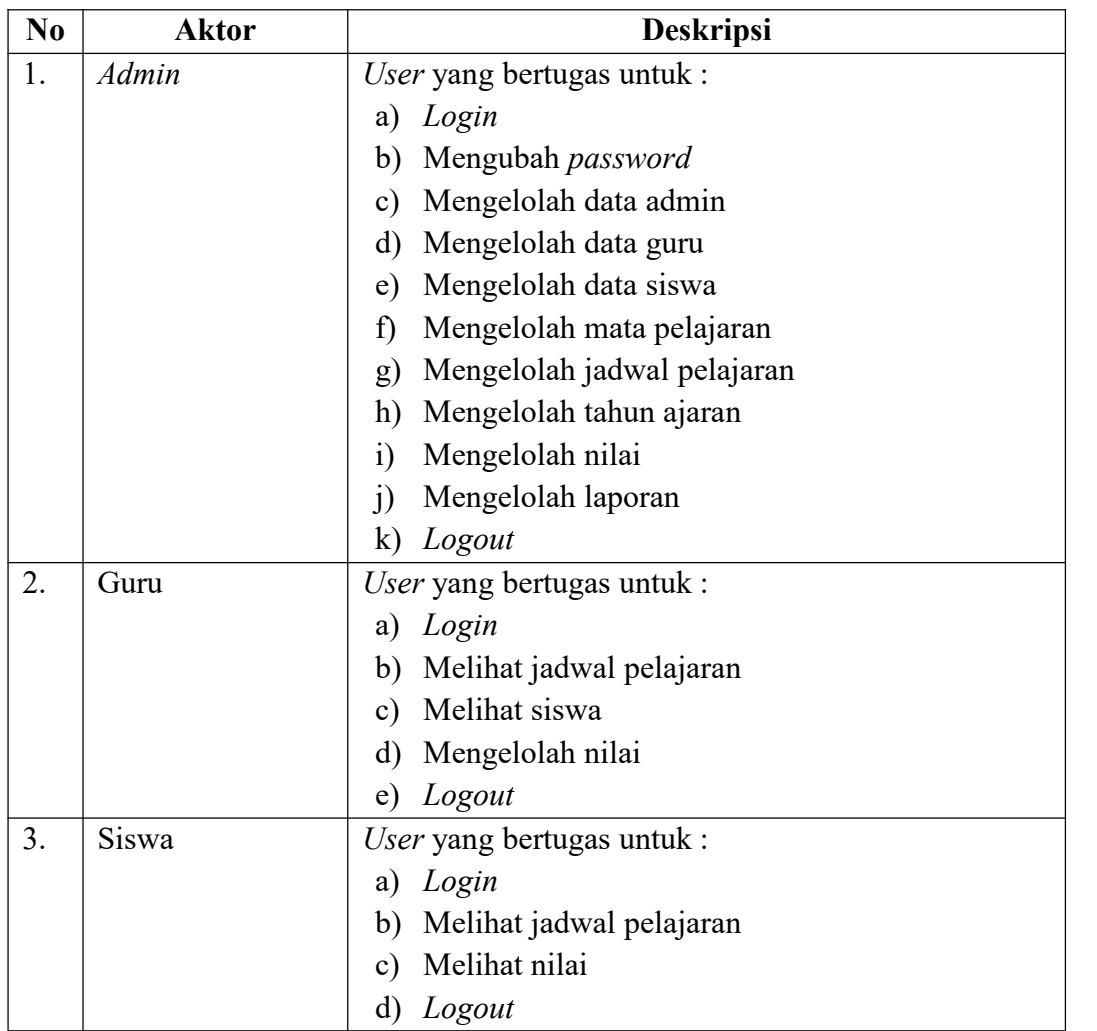

#### **Tabel 4.1 Definisi** *Actor*

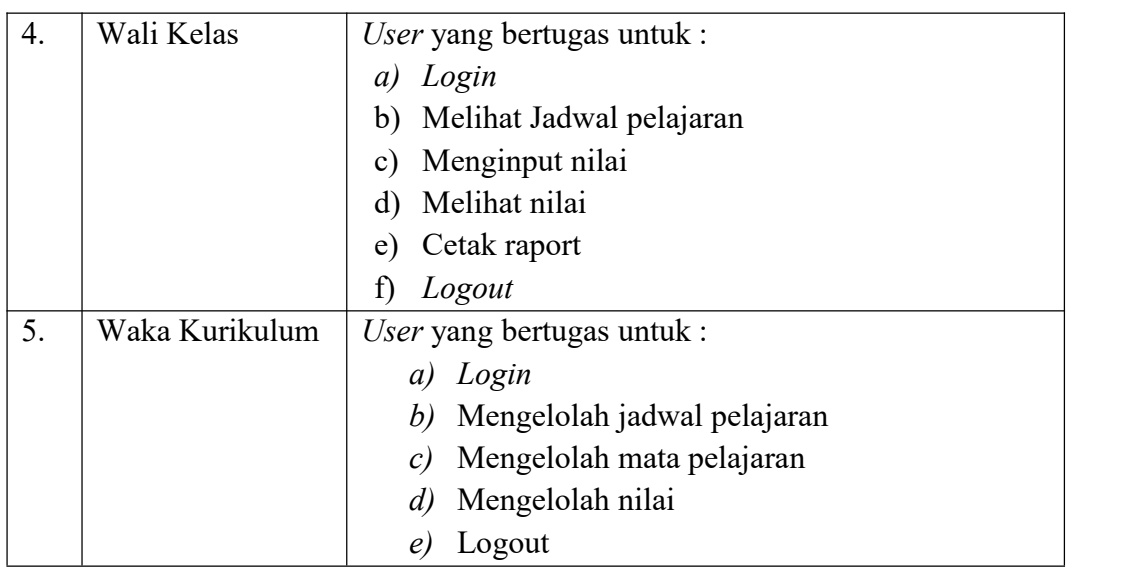

## 2. Tabel Definisi *Use Case*

# **Tabel 4.2 Definisi** *Use Case*

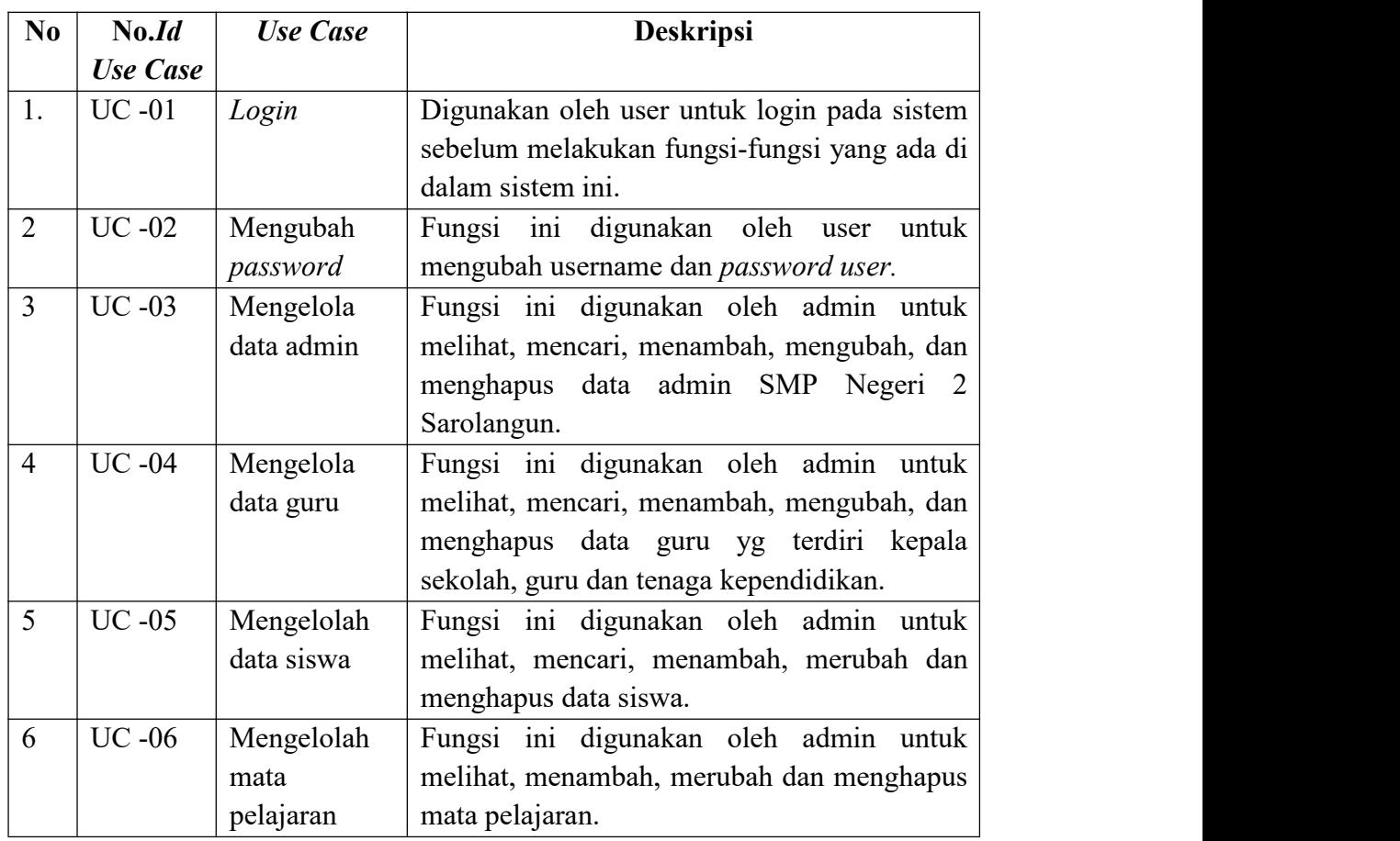

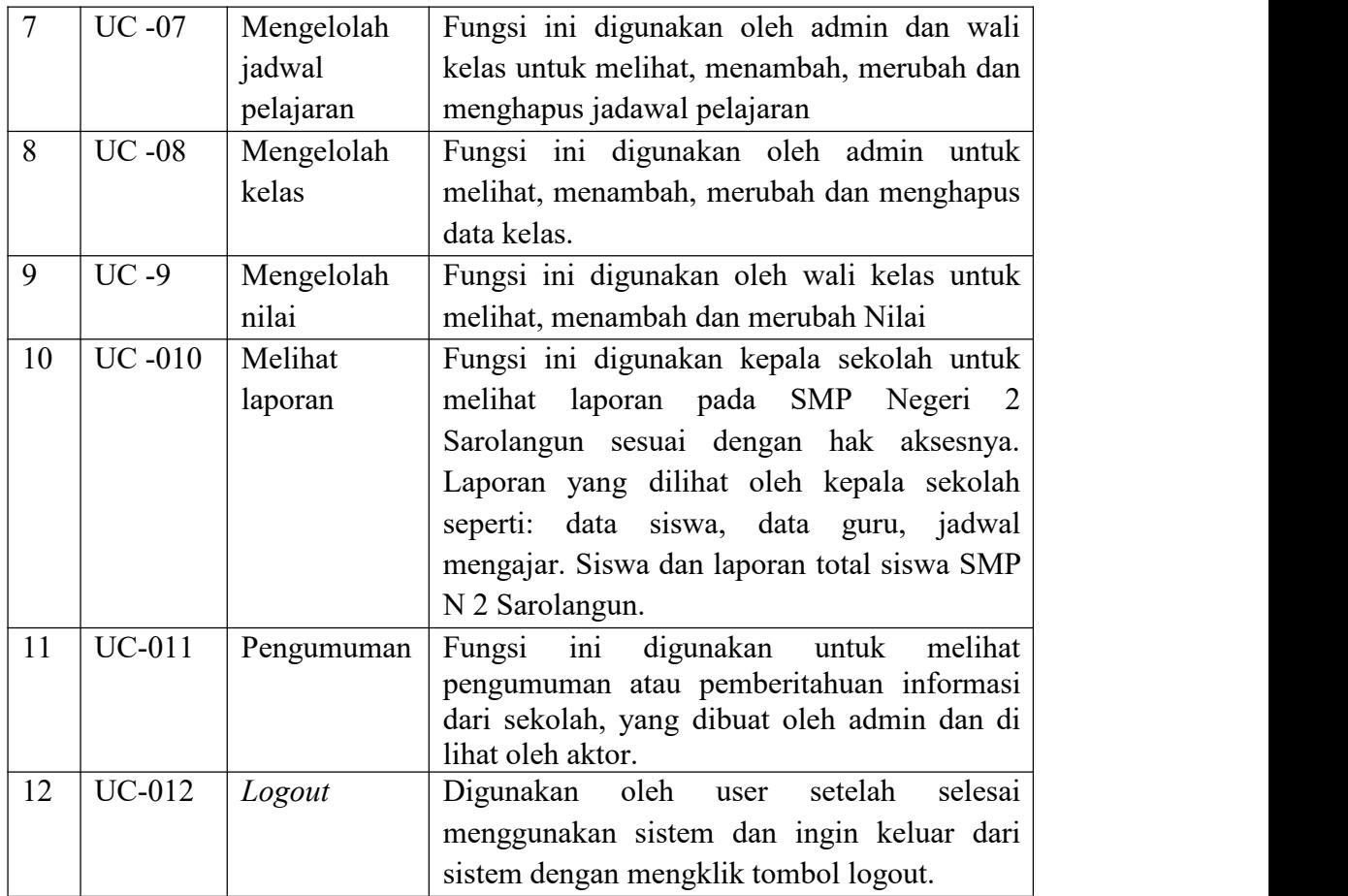

*Use case* diagram merupakan diagram yang menjelaskan tentang cara kerja sistem yang akan dibangun dilihat dari sudut pandang objek sebagai pengguna sistem. Dan menjelaskan kegiatan-kegiatan yang dilakukan oleh aktor sebagai penggunanya. Berikut ini adalah gambaran mengenai *usecase* dari sistem informasi akademik :

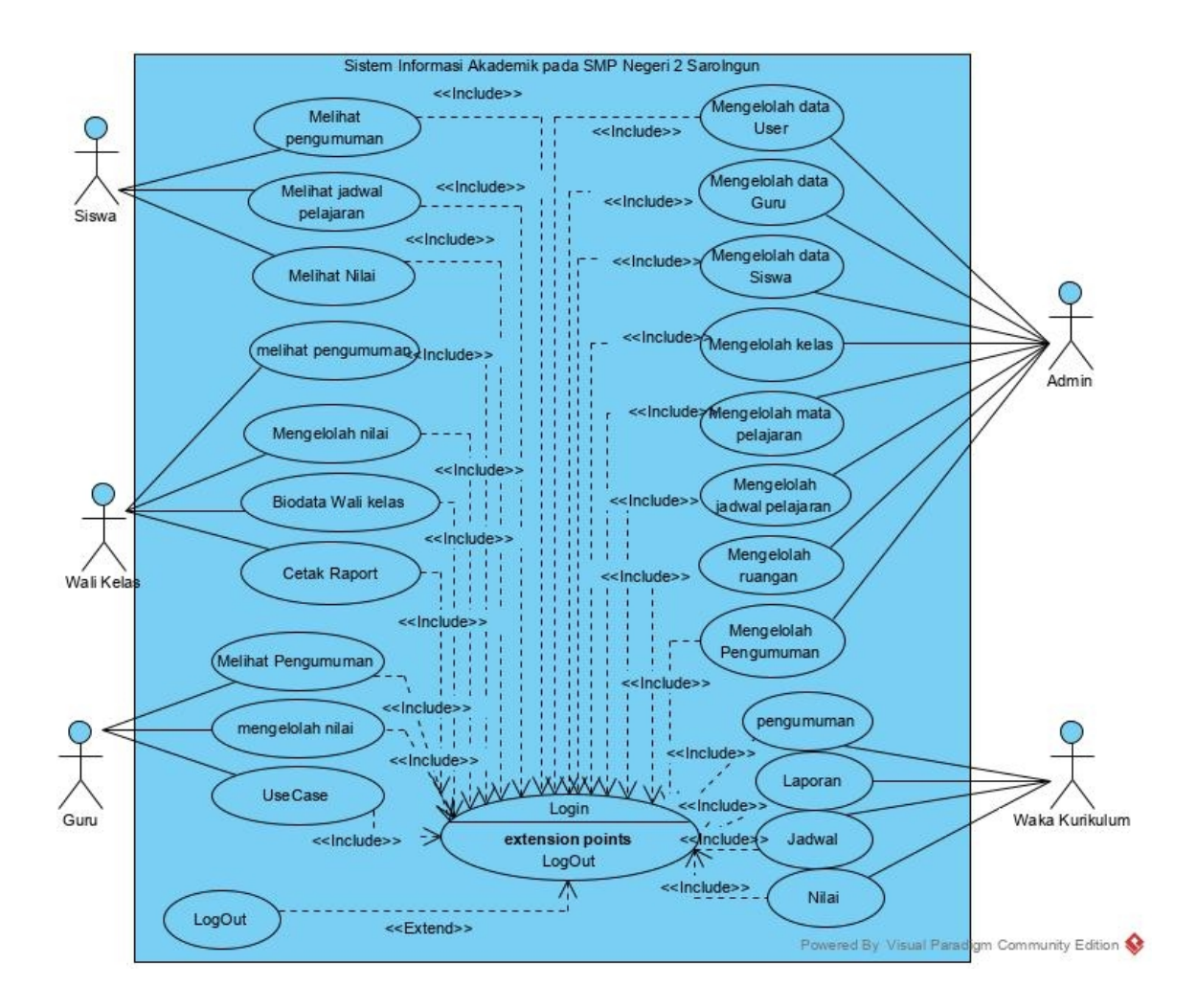

**Gambar 4.1** *Use Case* **Sistem Informasi Akademik Pada SMP Negeri 2 Sarolangun**

Berdasarkan *usecase* diagram yang dibahas sebelumnya maka dapat dideskripsikan *usecase* pada sistem dalam bentuk tabel berikut ini :

## **4.3.2 Deskripsi** *Use Case*

Berdasarkan *use case* diagram yang dibahas sebelumnya maka dapat di deskripsikan *use case* pada sistem, yang dituangkan dalam bentuk tabel berikut :

| <b>Nama</b>                       | Login                                                   |                                       |  |  |
|-----------------------------------|---------------------------------------------------------|---------------------------------------|--|--|
| <b>No.Id Use Case</b>             | $UC-01$                                                 |                                       |  |  |
| <b>Actor</b>                      |                                                         |                                       |  |  |
| <b>Deskripsi</b>                  | Dilakukan oleh aktor untuk otentikasi dalam pengolahan  |                                       |  |  |
|                                   | data pada SMP Negeri 2 Sarolangun                       |                                       |  |  |
| <b>Exception</b>                  | Login gagal                                             |                                       |  |  |
| <b>Pre Condition</b>              | Username dan password sudah harus tersimpan dalam       |                                       |  |  |
|                                   | database                                                |                                       |  |  |
| <b>Actor</b>                      |                                                         | <b>System</b>                         |  |  |
| Scenario Normal                   |                                                         |                                       |  |  |
| 1. Membuka website                |                                                         |                                       |  |  |
|                                   |                                                         | 2.<br>Menampilkan form utama website  |  |  |
| 3. Memilih menu login             |                                                         |                                       |  |  |
|                                   |                                                         | 4. Menampilkan halaman login          |  |  |
| 5.                                | Menginput username dan password                         |                                       |  |  |
|                                   |                                                         | Melakukan validasi username dan<br>6. |  |  |
|                                   |                                                         | password                              |  |  |
|                                   |                                                         | 7.<br>Sistem menampilkan halaman      |  |  |
|                                   |                                                         | utama                                 |  |  |
| Scenario Alternatif (login gagal) |                                                         |                                       |  |  |
| a.                                | Jika validasi ggal, sistem akan mengeluarkan peringatan |                                       |  |  |
| $\mathbf{b}$ .                    | Sistem memberikan kesempatan untuk login kembali        |                                       |  |  |
| <b>Post Condition</b>             | Actor berhasil melakukan login                          |                                       |  |  |
|                                   |                                                         |                                       |  |  |

**Tabel 4.3 Deskripsi Use Case** *Login*

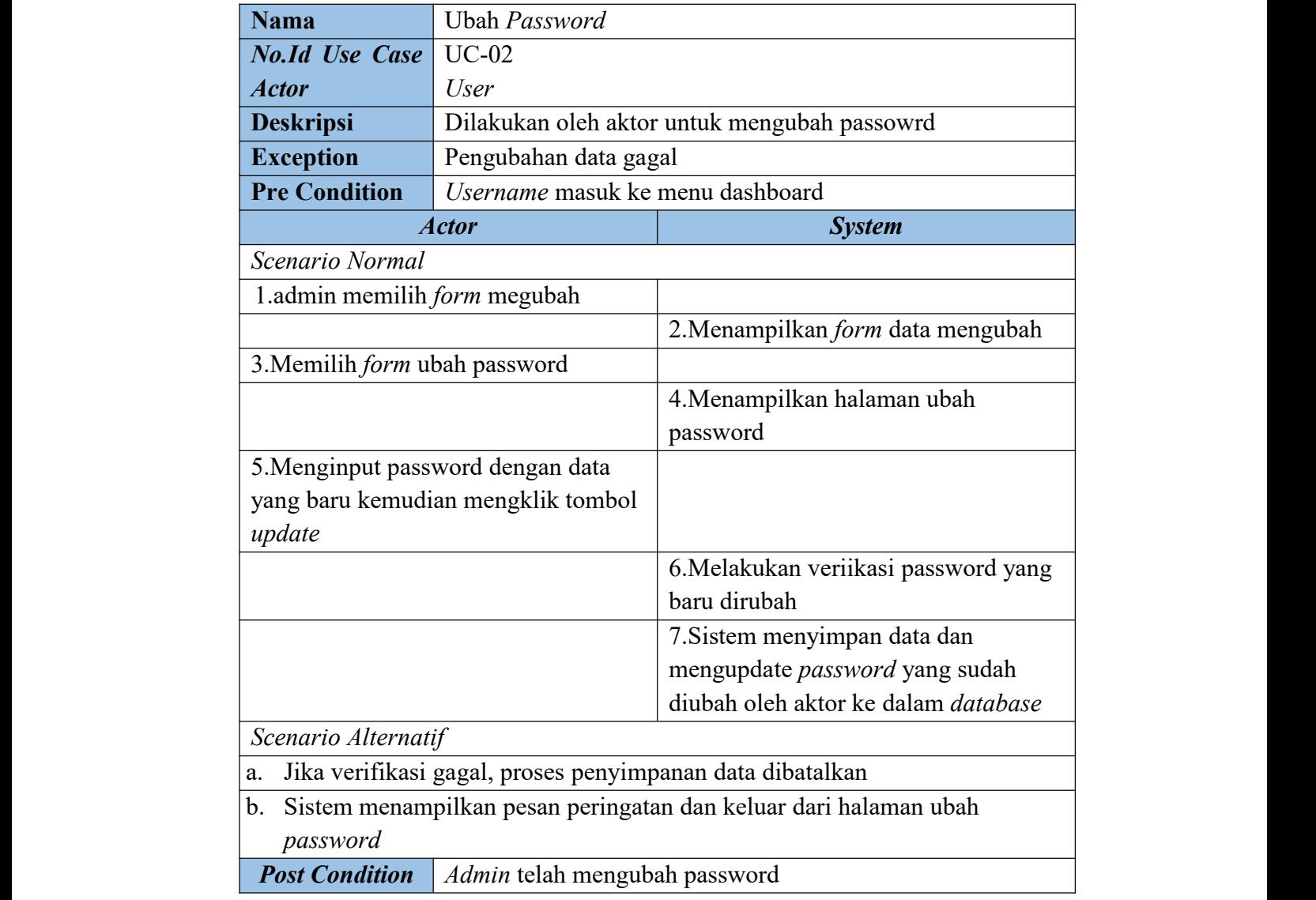

# **Tabel 4.4 Deskripsi Use Case mengubah** *password*

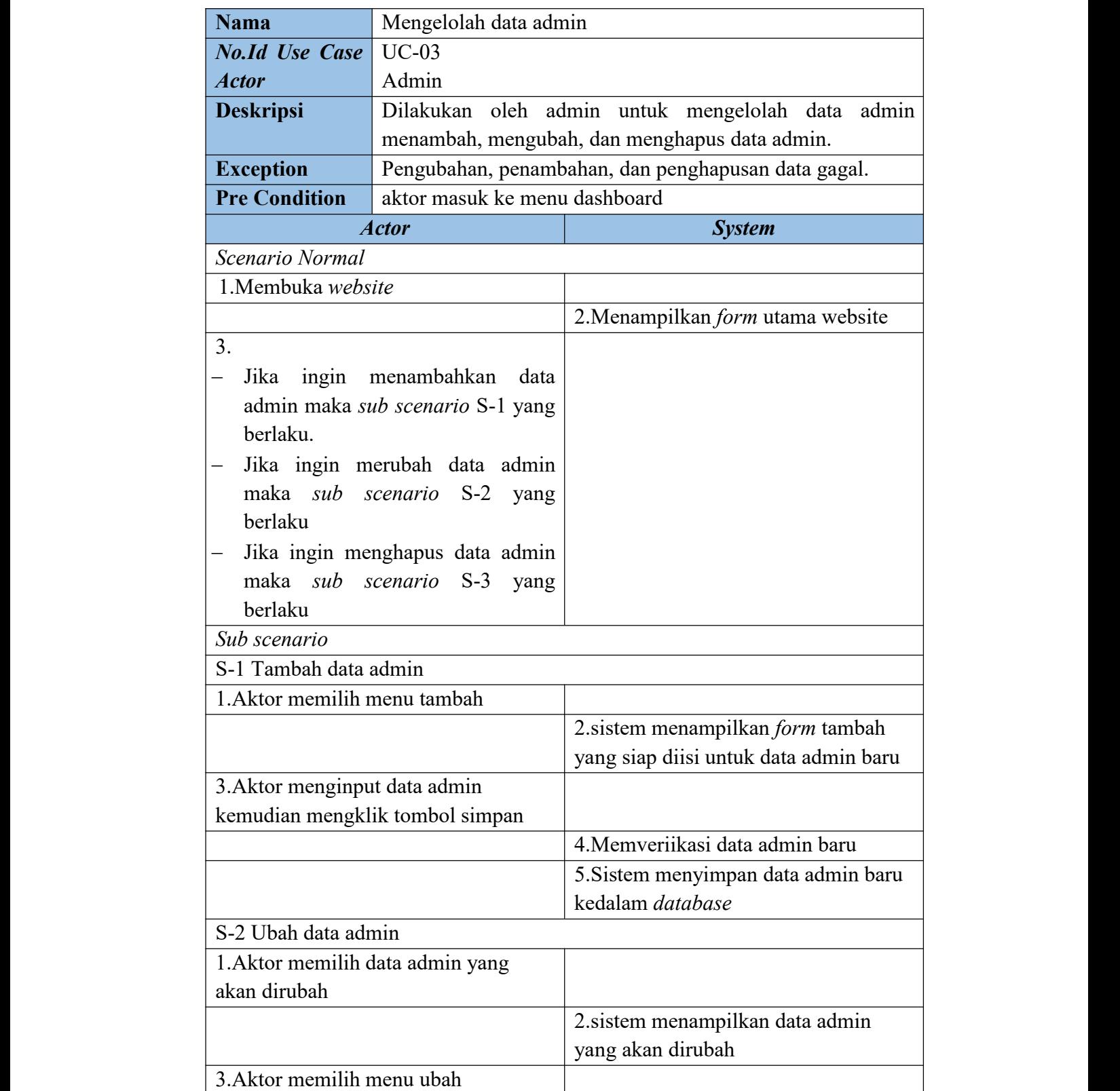

# **Tabel 4.5 Deskripsi** *Use Case* **mengelolah data admin**

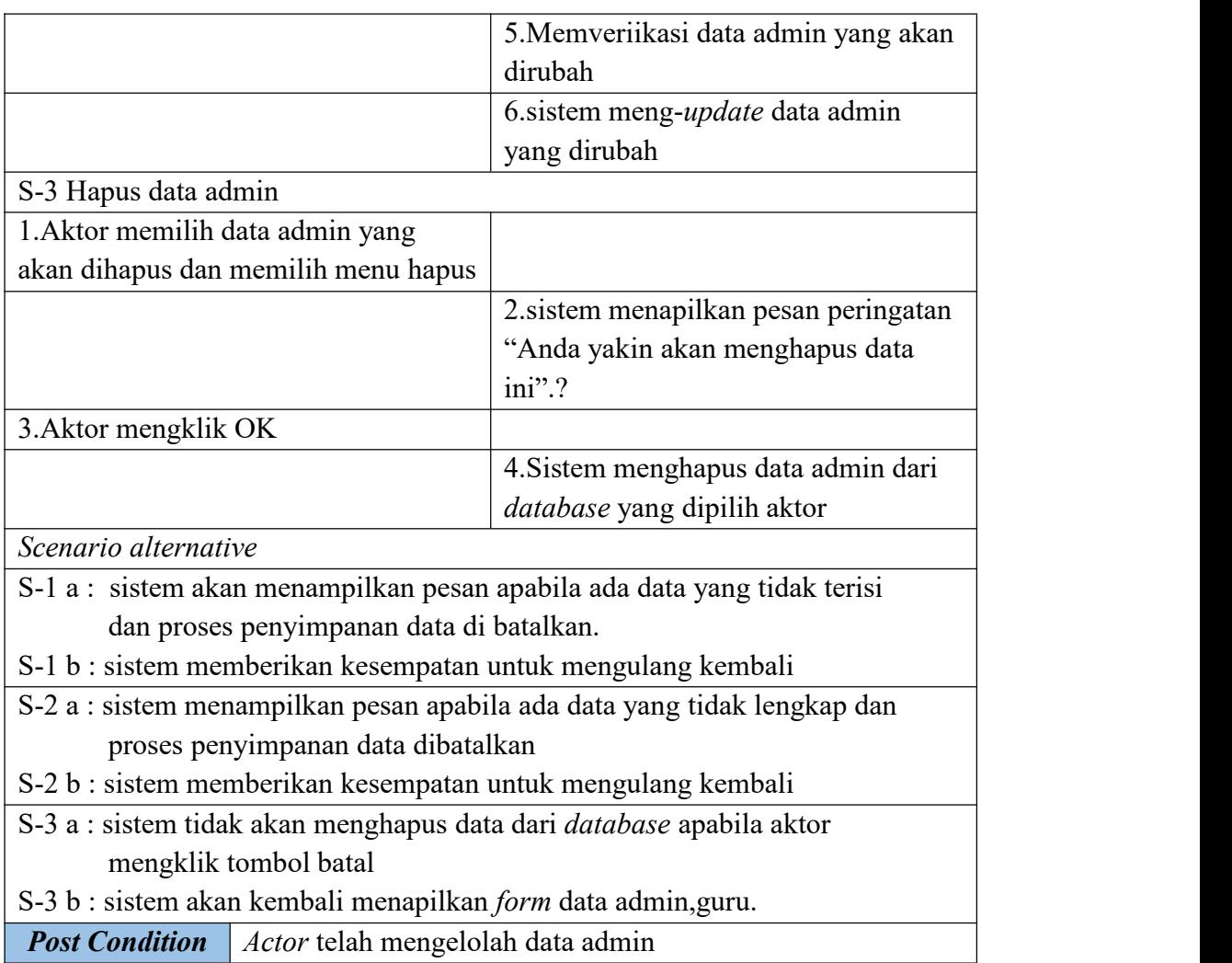

# **Tabel 4.6 Deskripsi** *Use Case* **Mengelolah Data Guru**

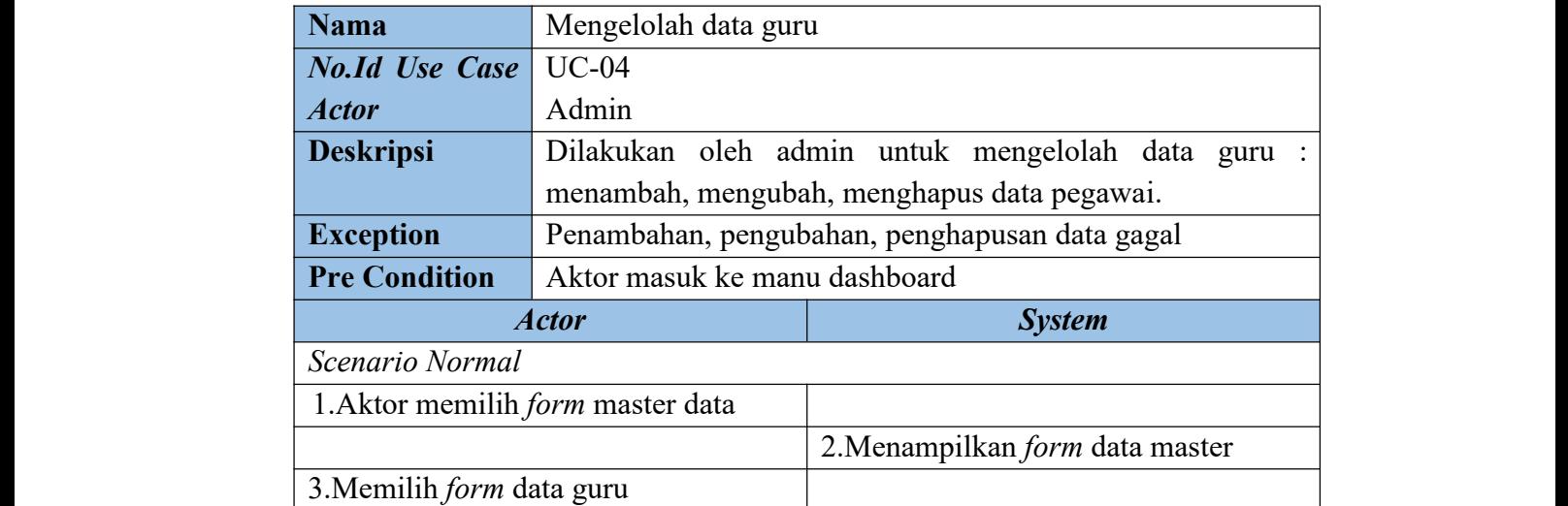

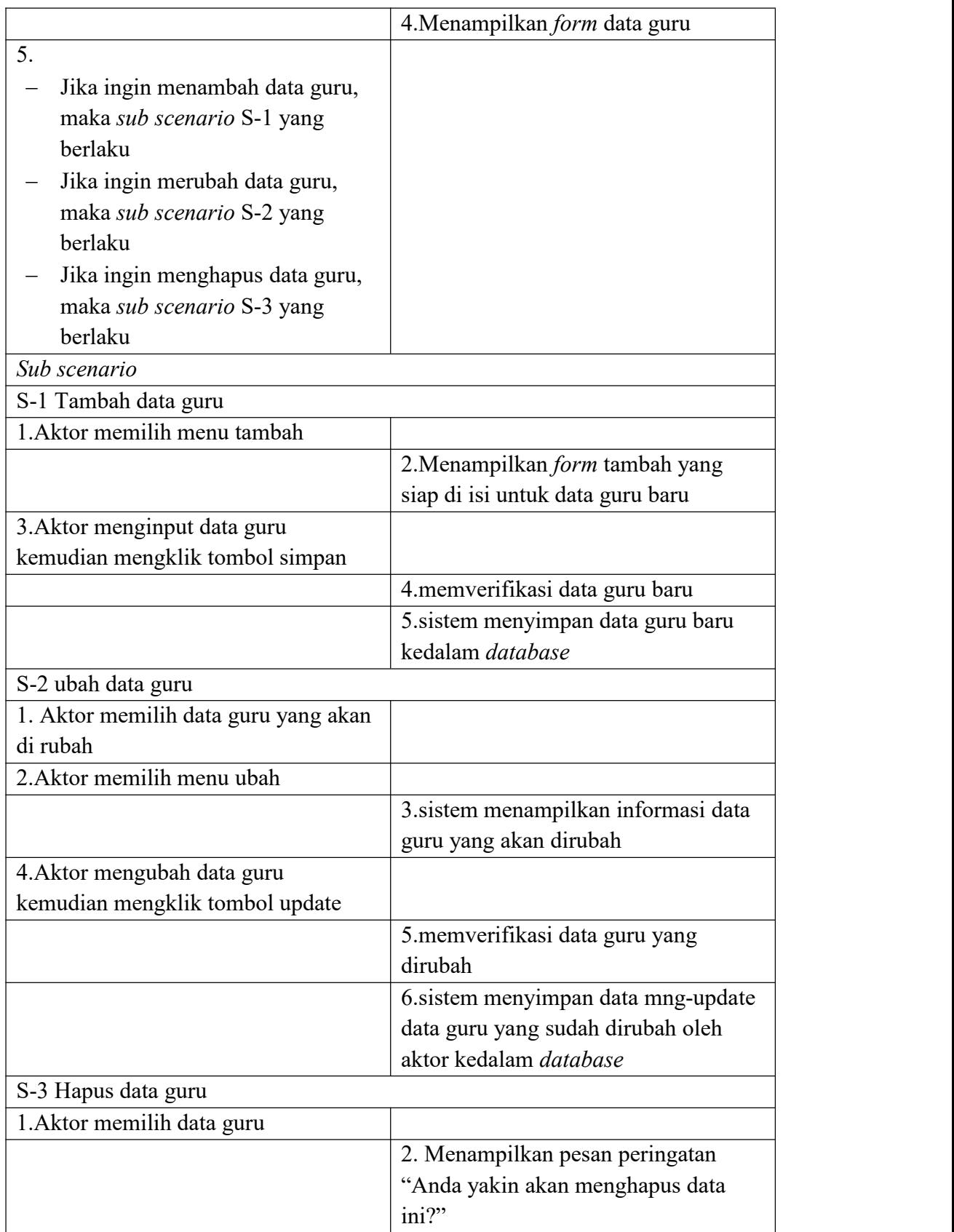

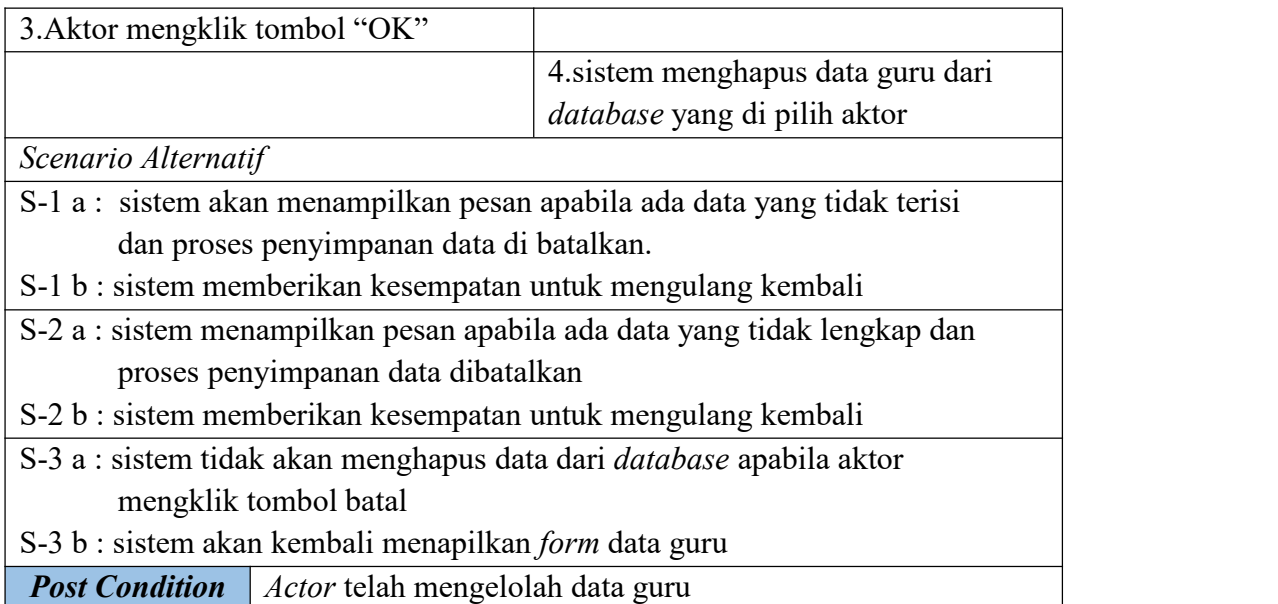

# **Tabel 4.7 Deskripsi** *Use Case* **Mengelolah Data Siswa**

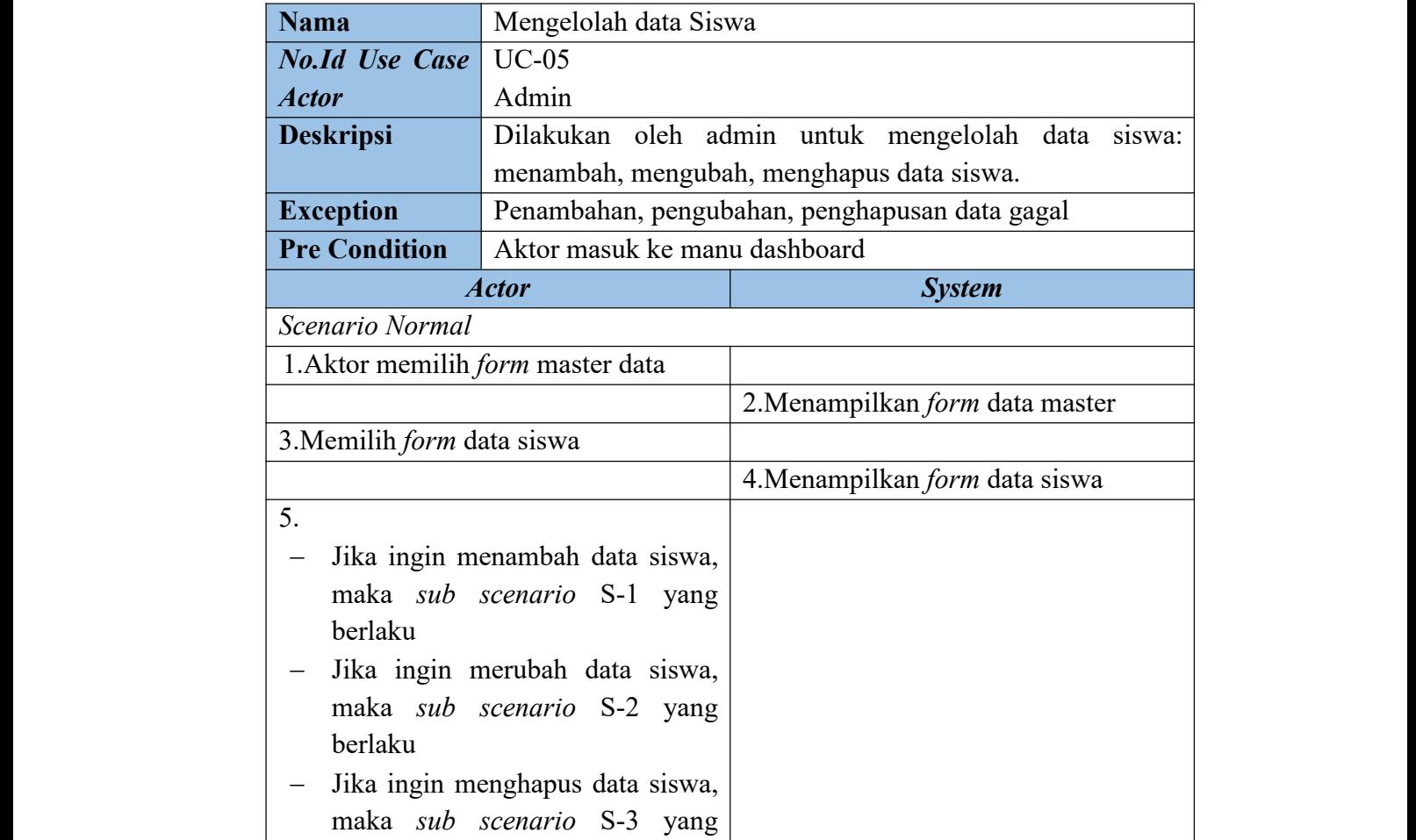

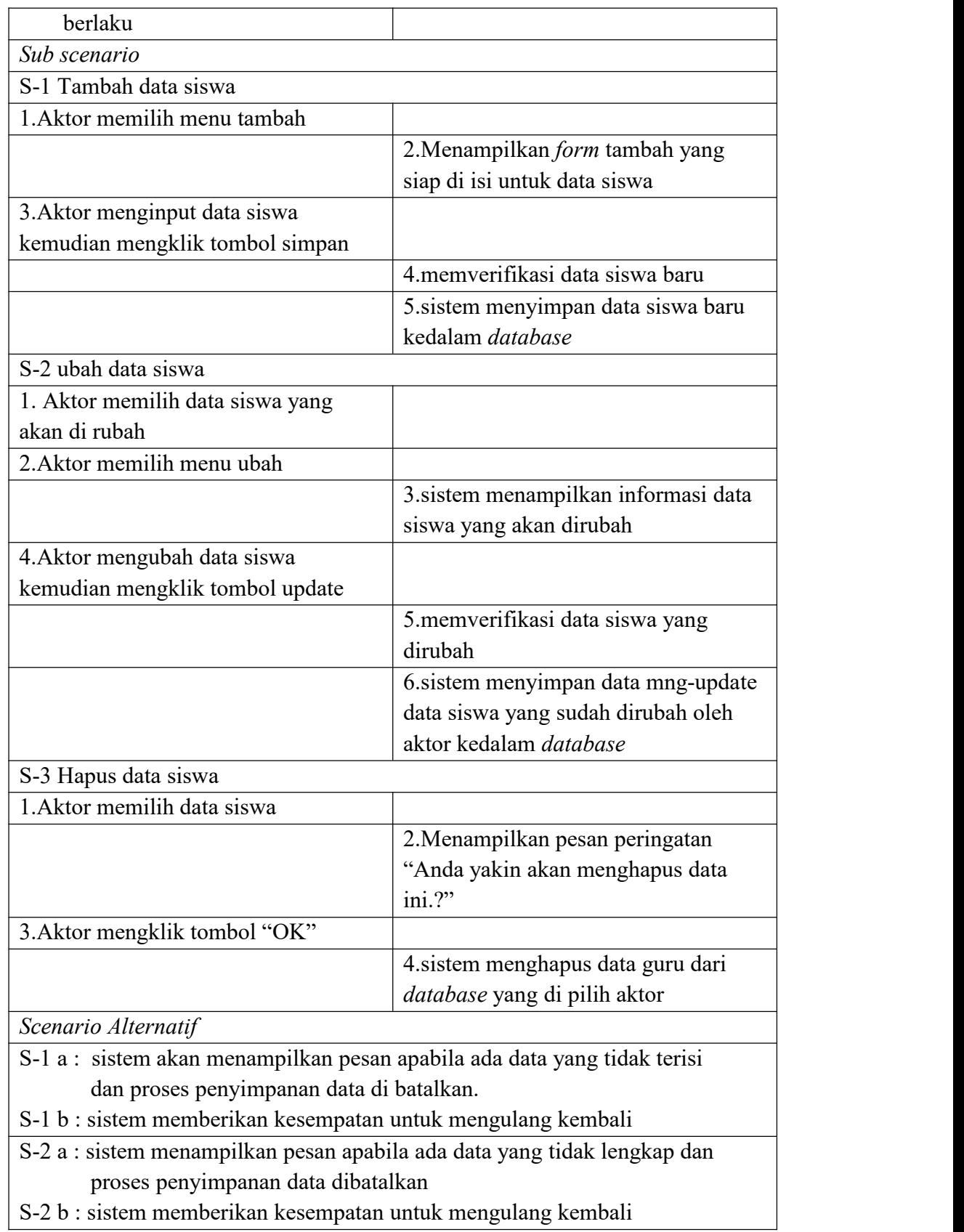

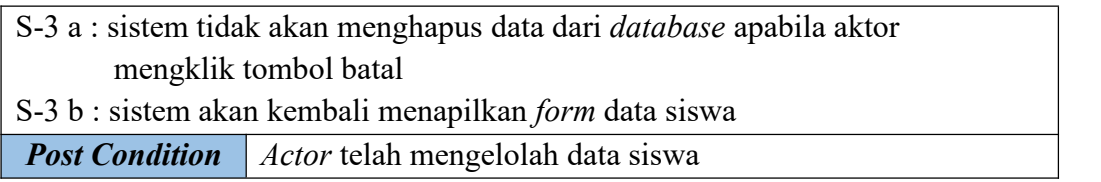

# **Tabel 4.8 Deskripsi***Use Case* **Mengelolah Mata Pelajaran**

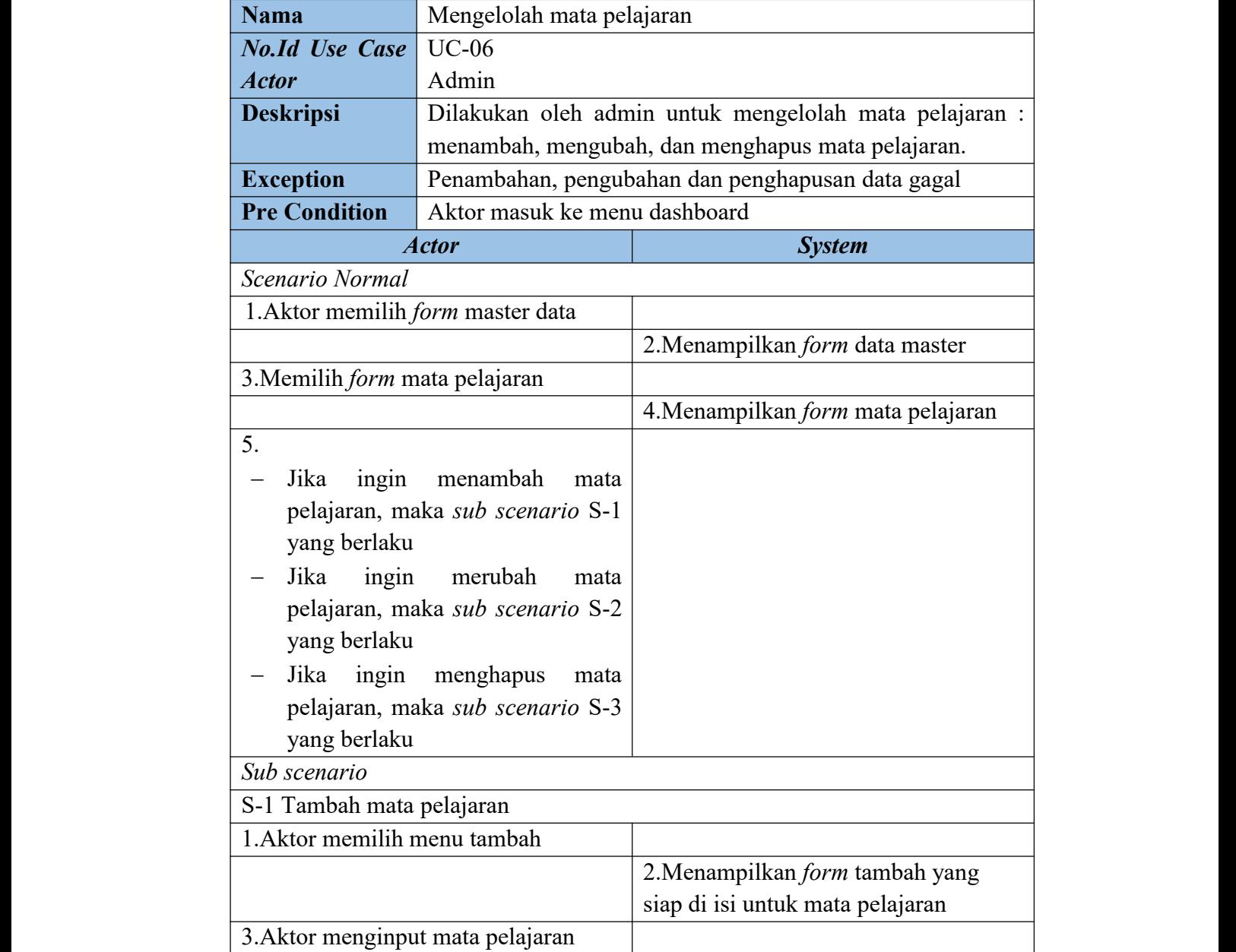

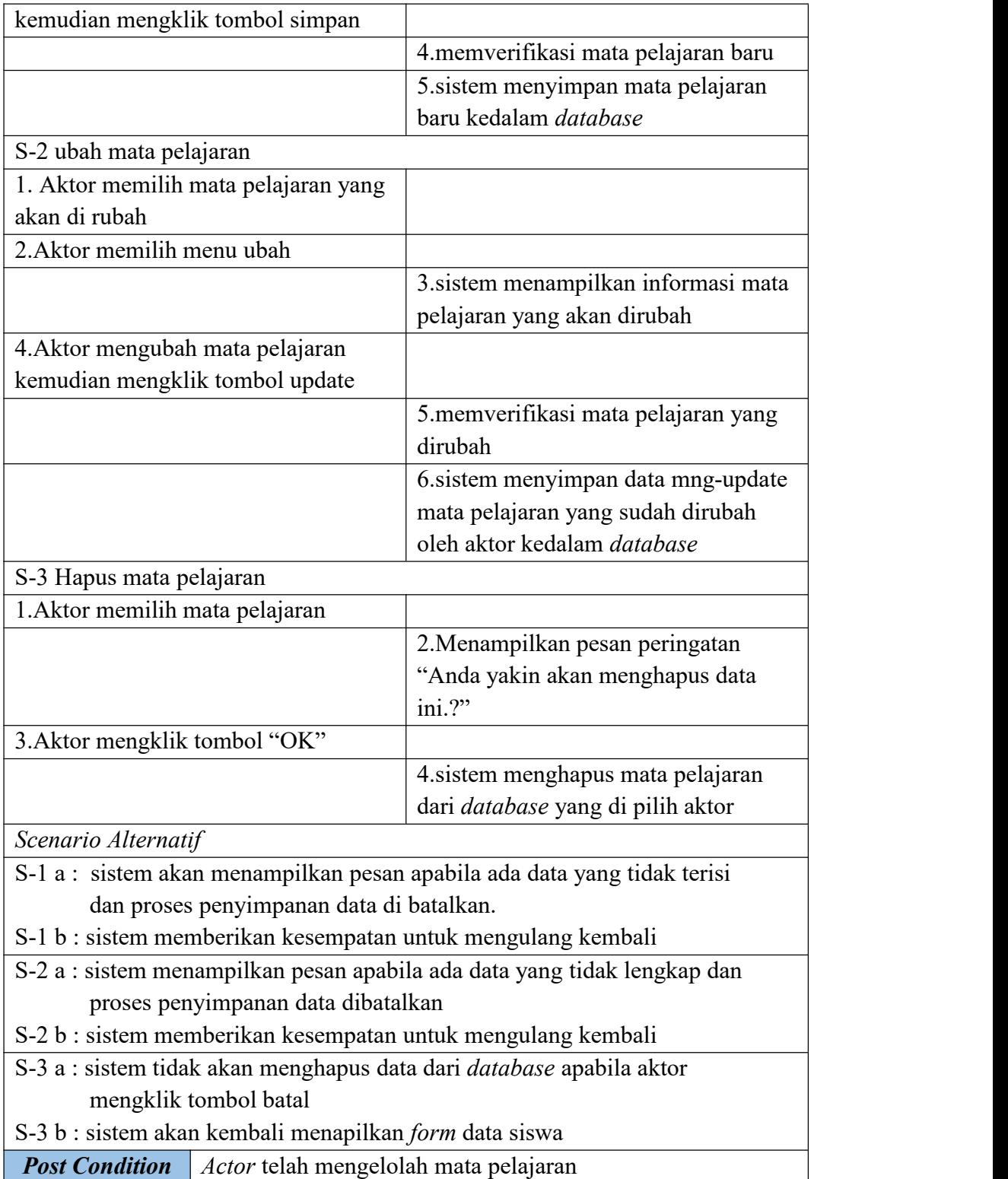

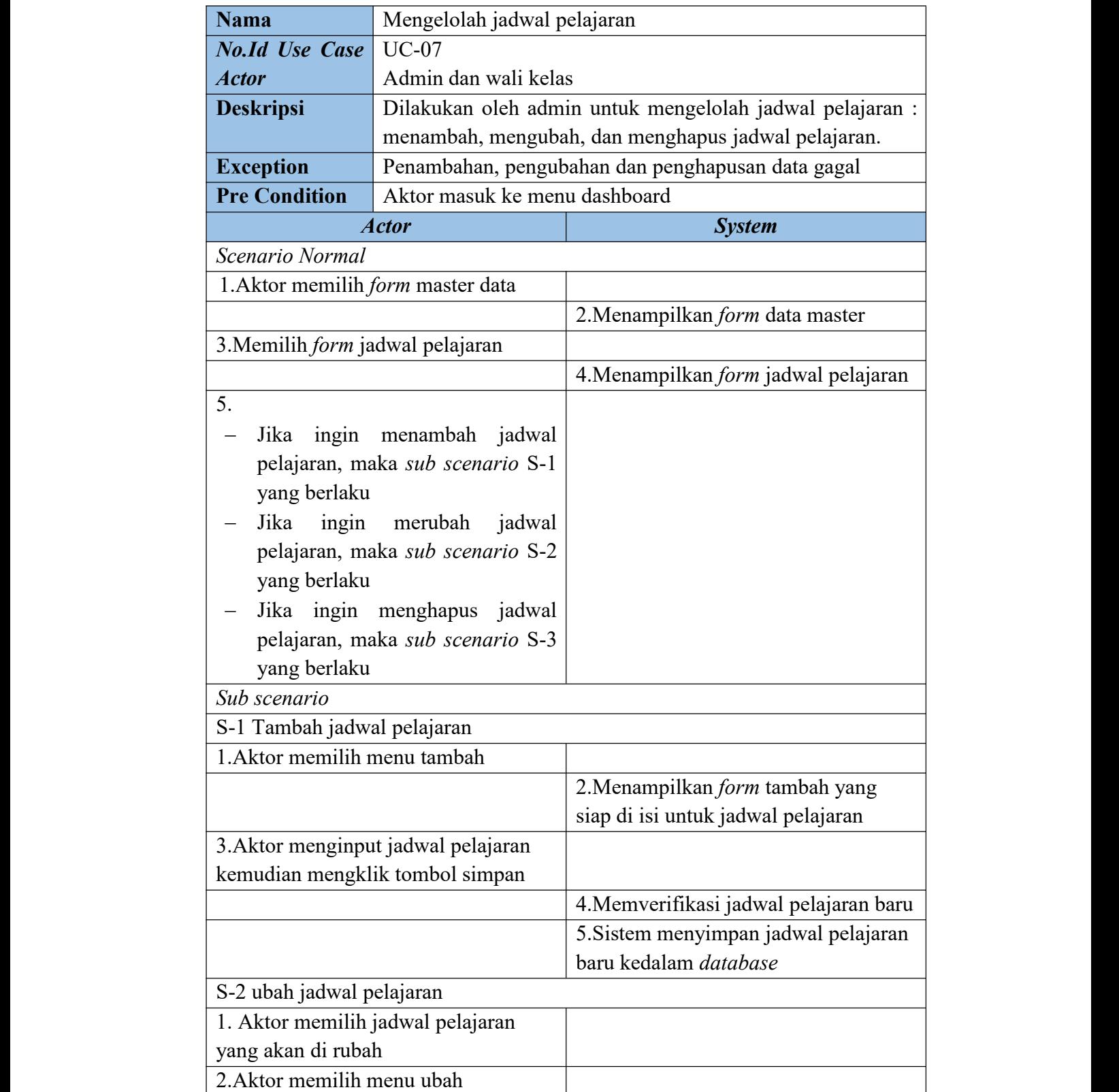

# **Tabel 4.9 Deskripsi** *Use Case* **Mengelolah Jadwal Pelajaran**

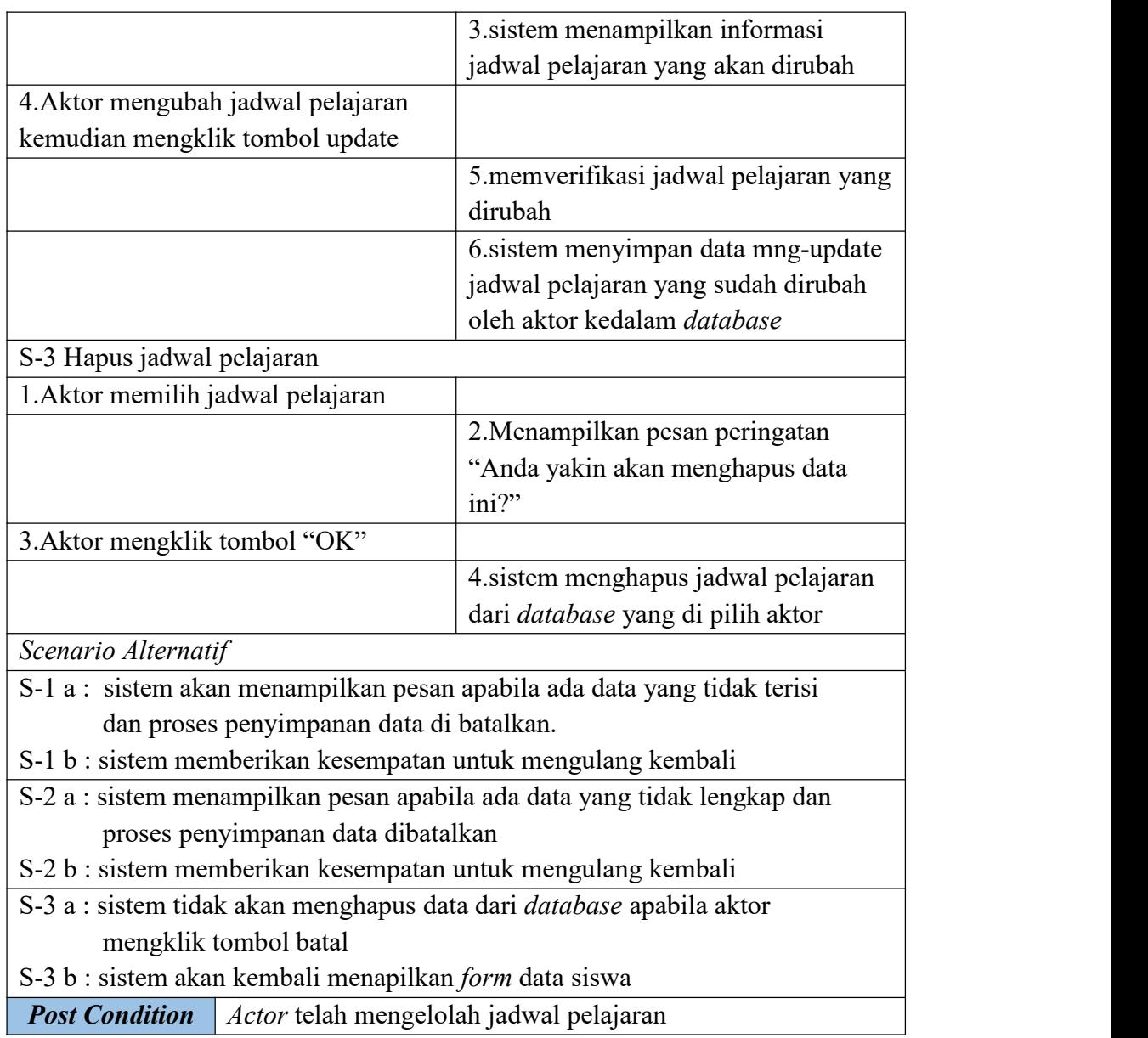

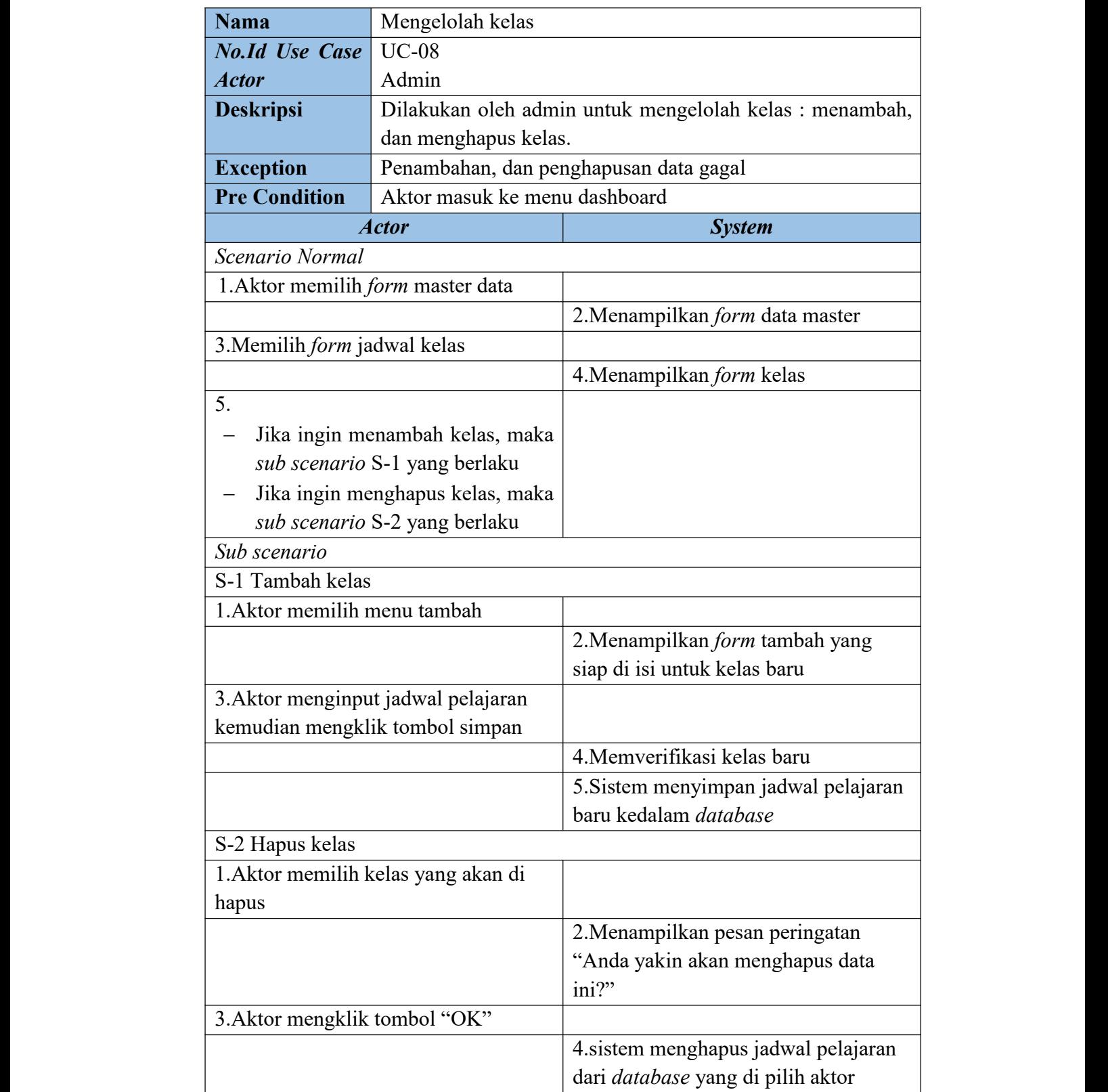

# **Tabel 4.10 Deskripsi** *Use Case* **Mengelolah Kelas**

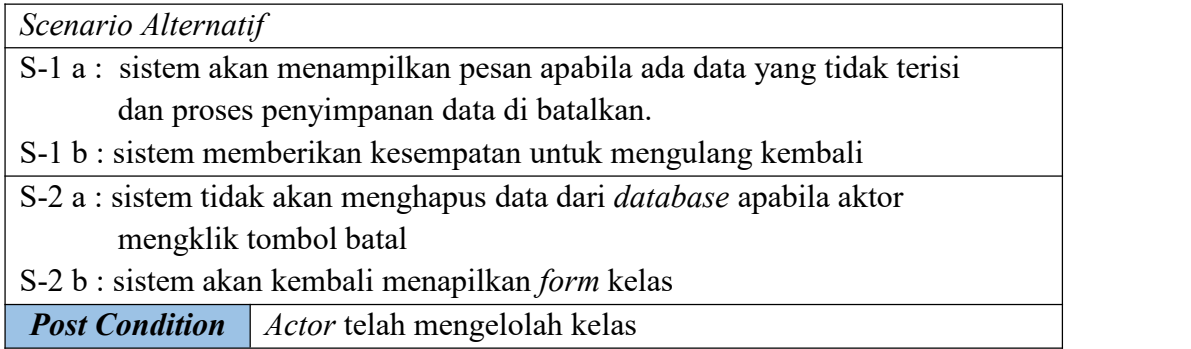

# **Tabel 4.11 Deskripsi** *Use Case* **Mengelolah Nilai**

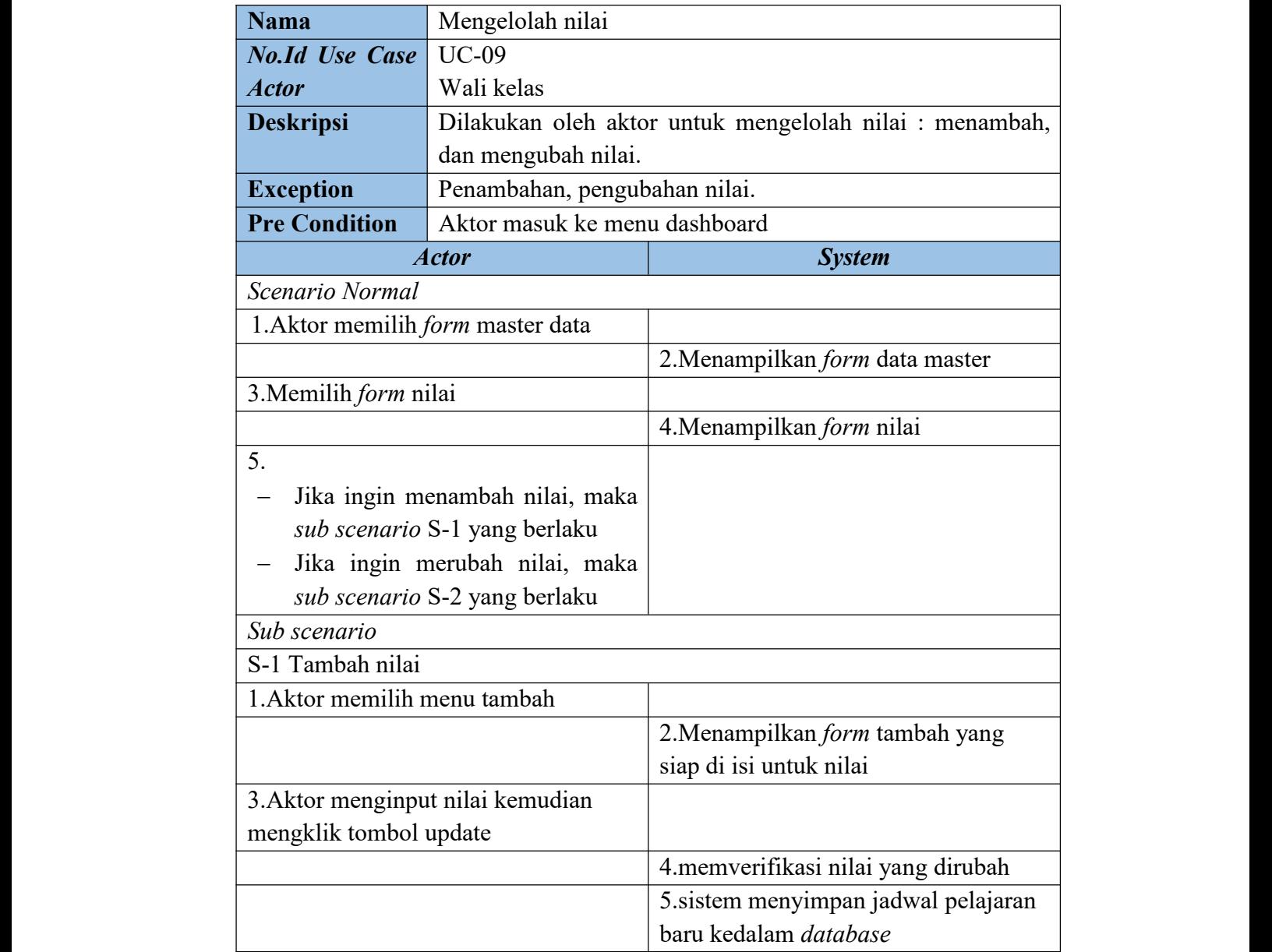

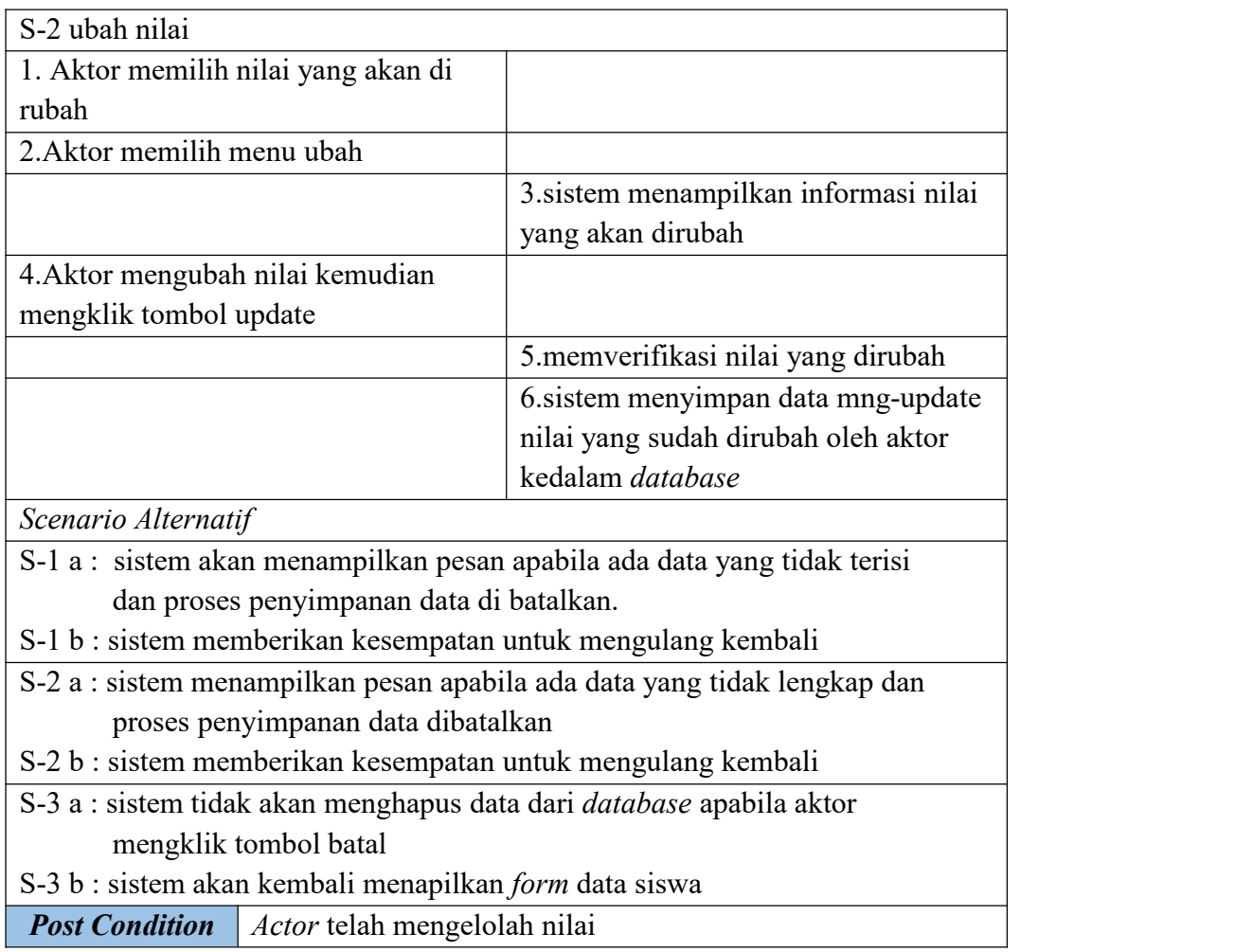

# **Tabel 4.12 Deskripsi** *Use Case* **Melihat Laporan**

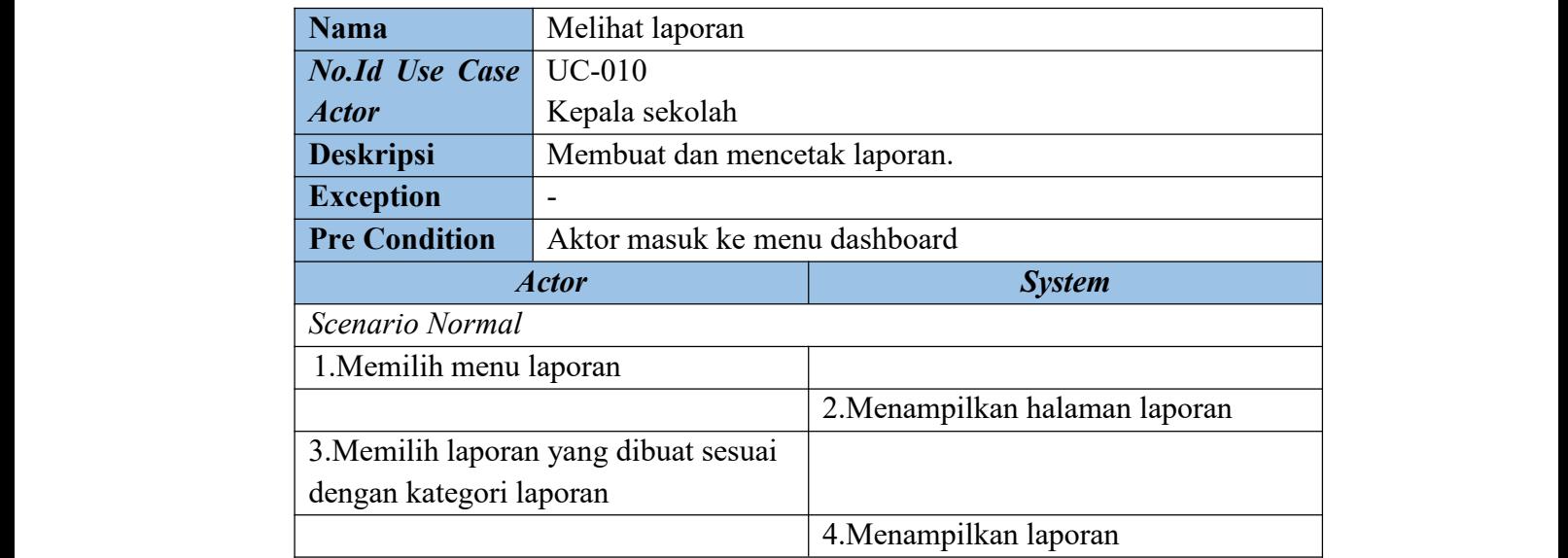

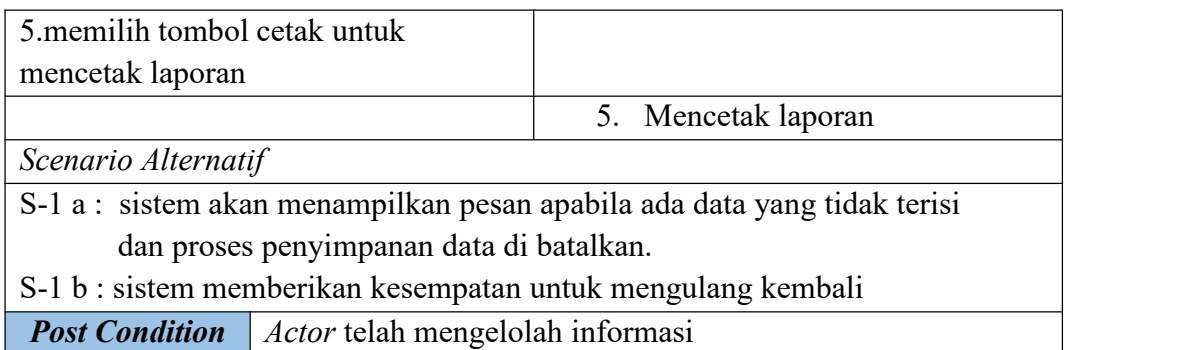

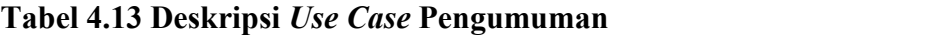

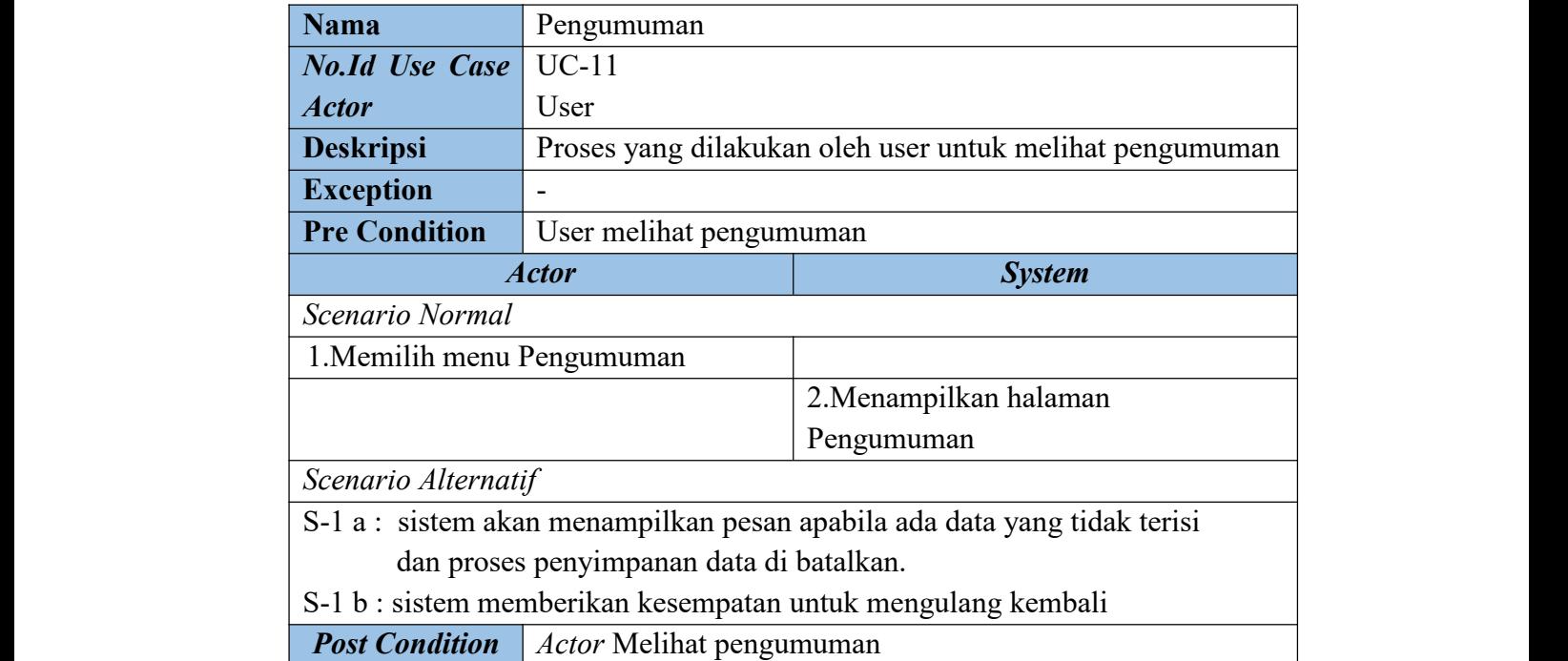

# **Tabel 4.14 Deskripsi** *Use Case Logout*

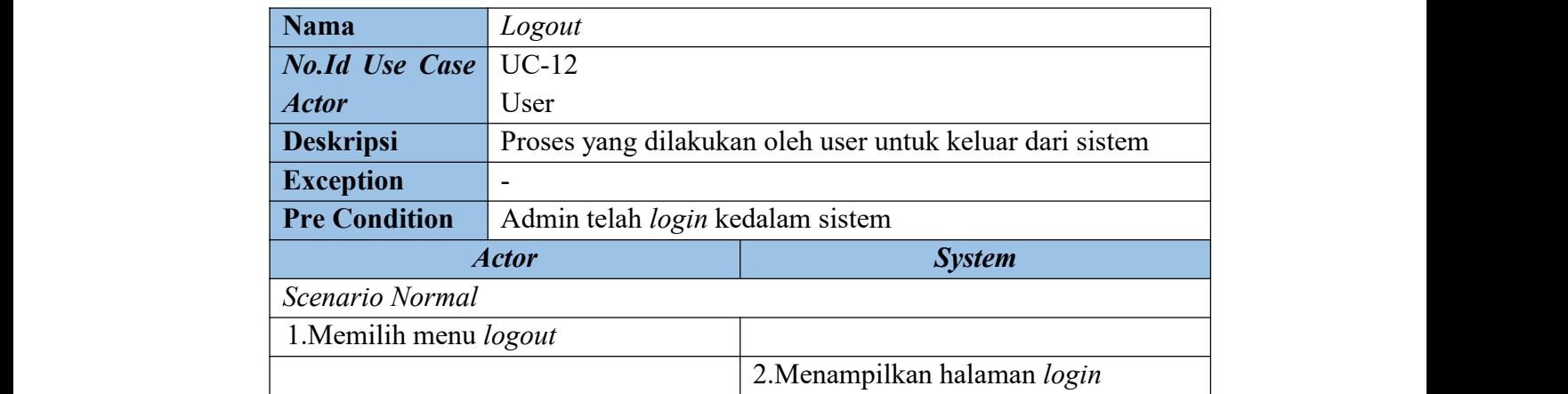

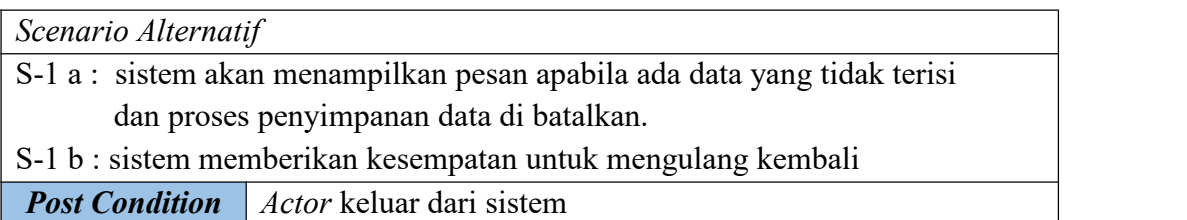

## **4.3.3 Activity Diagram**

Diagram aktivitas atau *activity diagram* menggambarkan *workflow* (aliran kerja) atau aktivitas darisebauh sistem. Berikut ini *activity diagram* yang diperlukan yaitu :

1. *Activity diagram login*

*Activity diagram login* digunakan *admin* yang ditujukan pada gambar 4.2 di bawah ini :

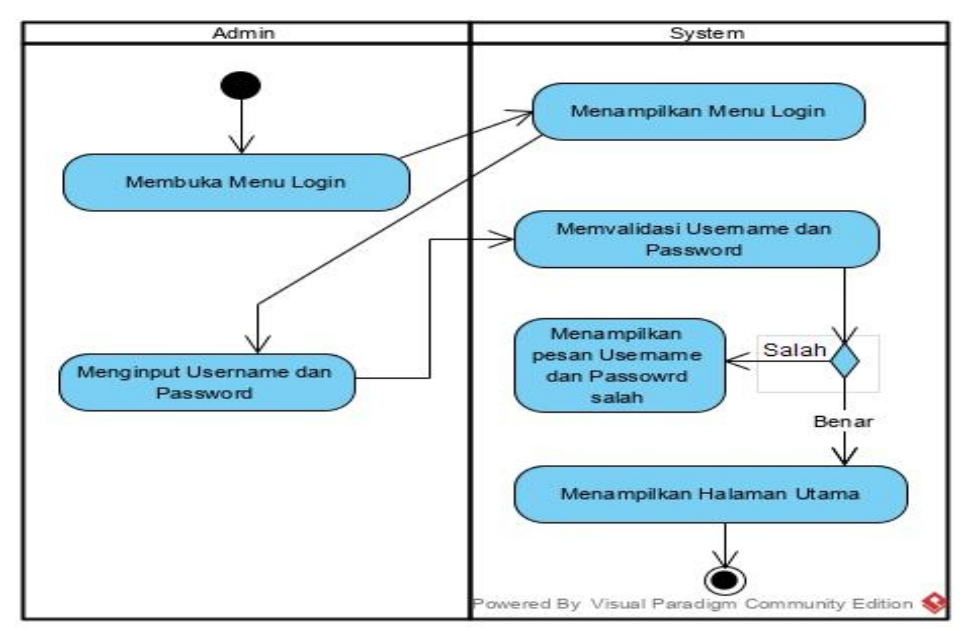

**Gambar 4.2** *Activity Diagram Login*

### 2. *Activity diagram* mengubah *password*

*Activity diagram* mengubah *password* digunakan oleh *user*yang ditujukan

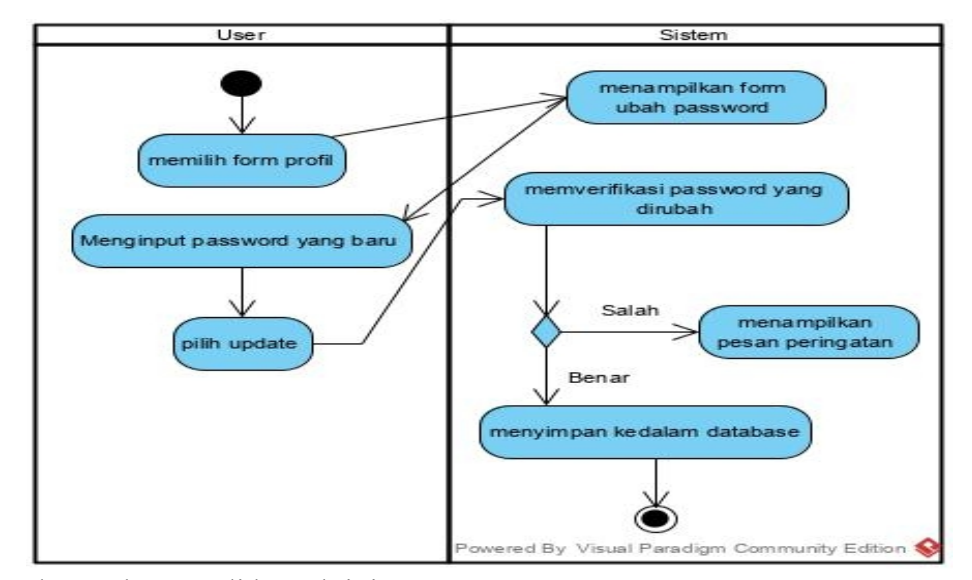

pada gambar 4.3 di bawah ini.

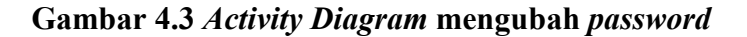

### 3. *Activity diagram* mengelolah data admin

*Activity diagram mengelolah data admin digunakan oleh admin* untuk menjelaskan aktivitas sistem saat menambah, menghapus data admin. Gambar 4.4, gambar 4.5 activity diagram mengeloh data admin sebagai berikut :

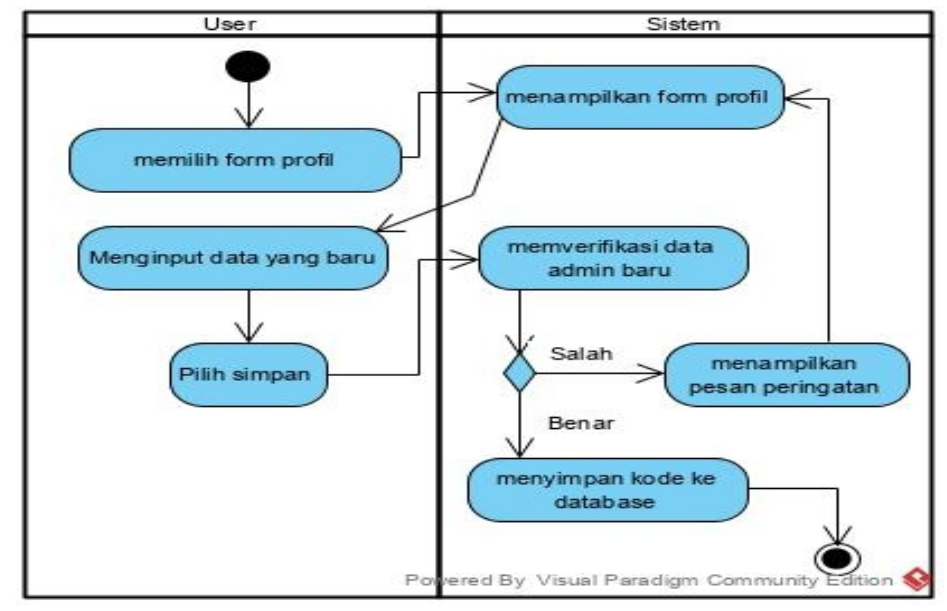

a. *Activity diagram* menambah data admin

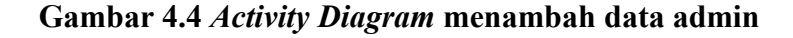

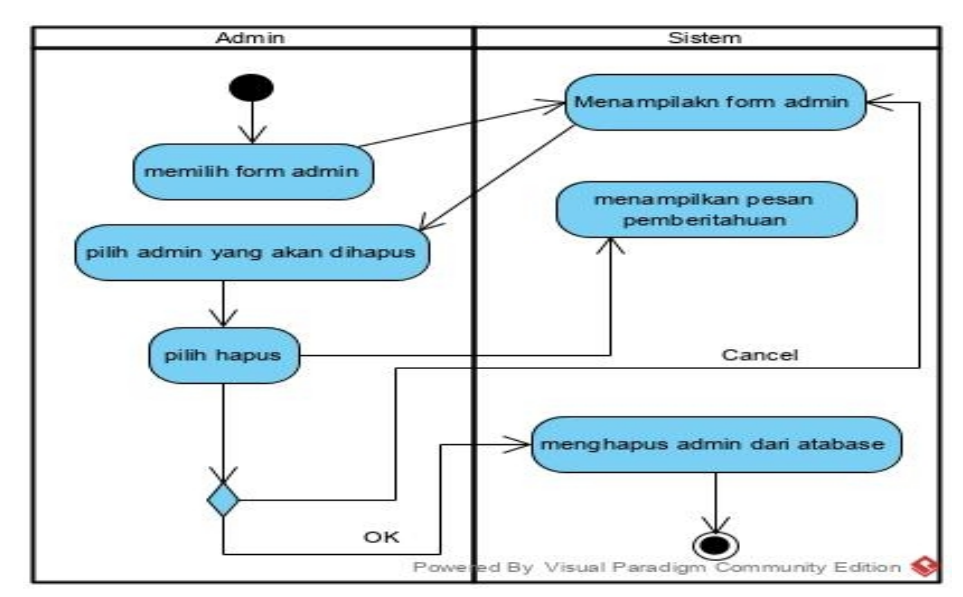

b. *Activity diagram* Menghapus data admin

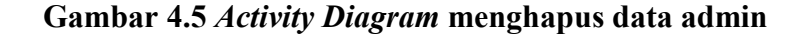

4. *Activity diagram* mengelolah data guru

*Activity diagram* mengelolah data guru digunakan oleh admin untuk menjelaskan aktivitas sistem saat menambah, mengubah, dan menghapus data guru. Gambar 4.6, 4.7, dan gambar4.8 mengelolah data guru sebagai berikut :

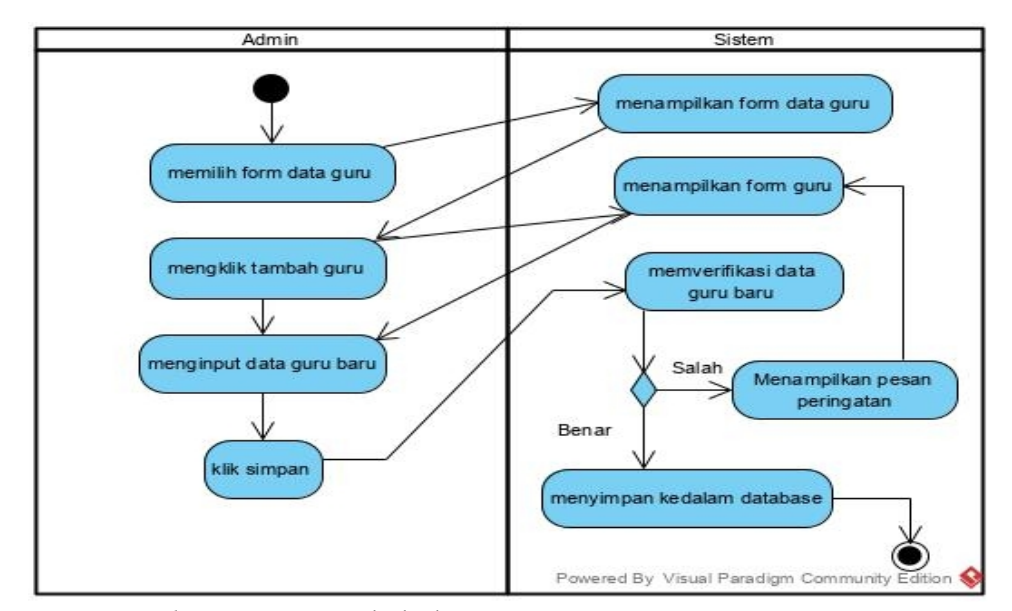

a. *Activity diagram* menambah data guru

## **Gambar 4.6** *Activity Diagram* **menambah data guru**

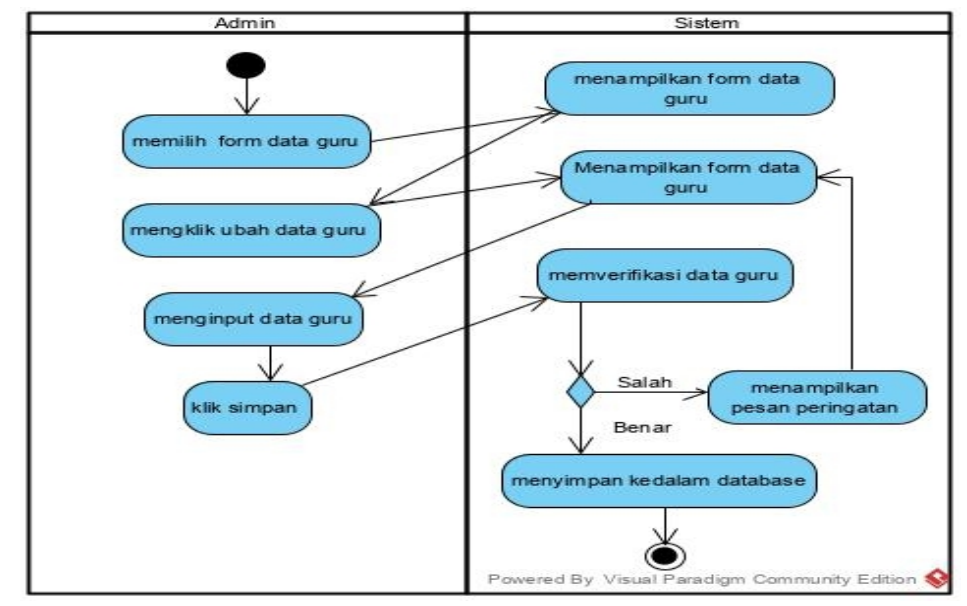

b. *Activity diagram* mengubah data guru

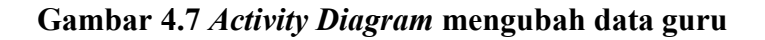

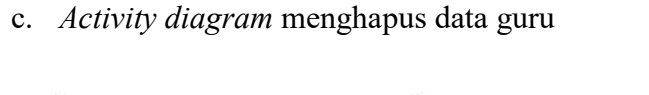

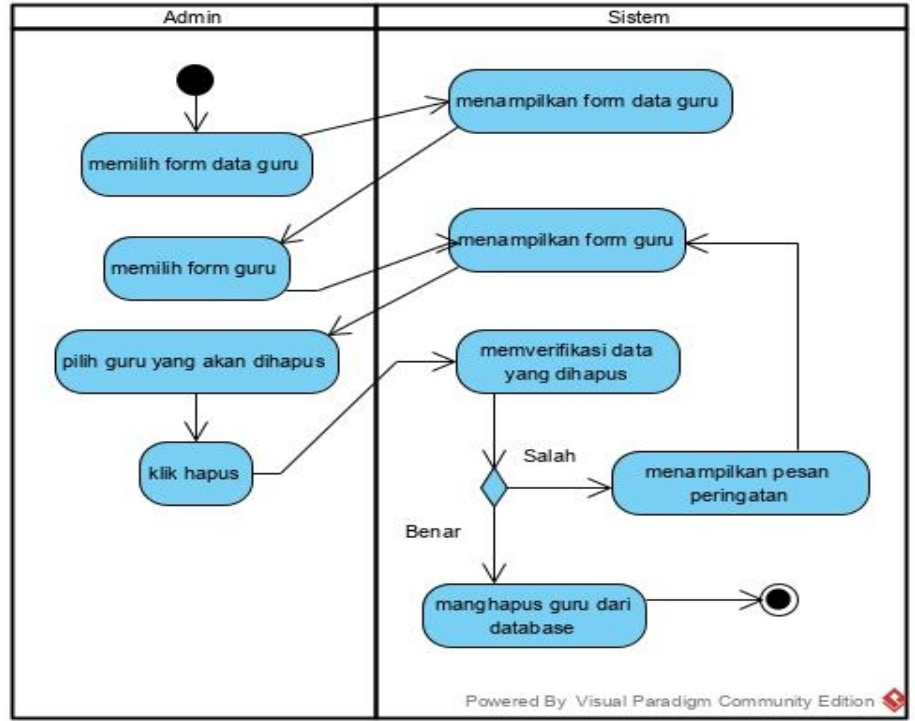

**Gambar 4.8** *Activity Diagram* **menghapus data guru**

5. *Activity diagram* mengelolah jadwal pelajaran

Activity diagram mengelolah jadwal pelajaran digunakan oleh admin untuk menjelaskan aktivitas sistem saat menambah, menghapus data jadwal pelajaran. Gambar 4.9, 4.10, dan gambar 4.11 *activity diagram* mengelolah jadwal pelajaran sebagai berikut :

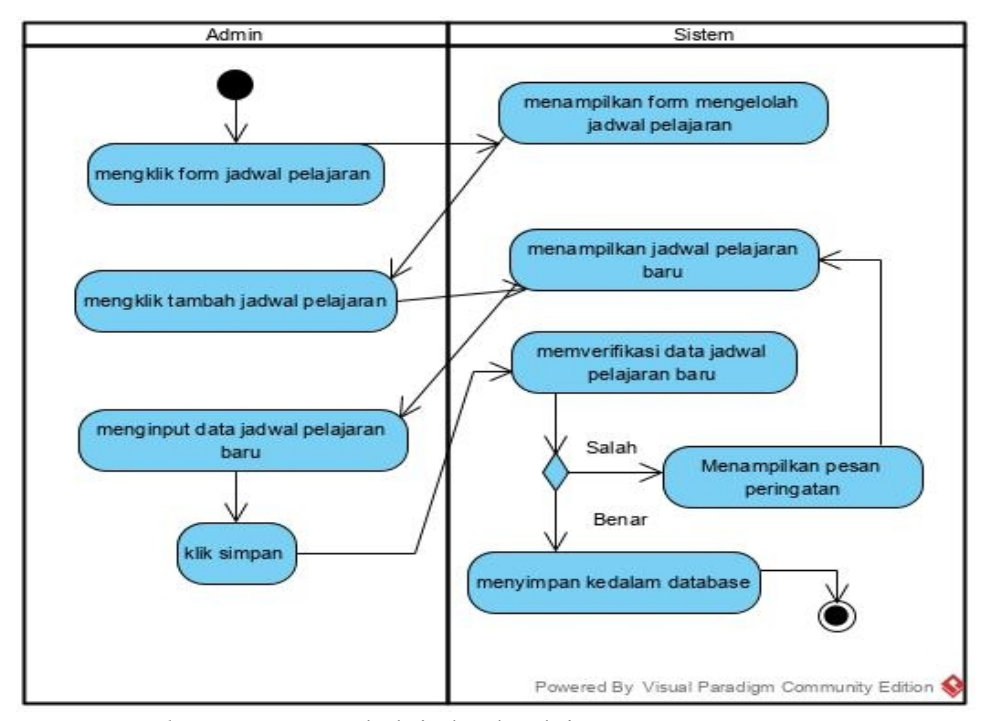

a. *Activity diagram* menambah jadwal pelajaran

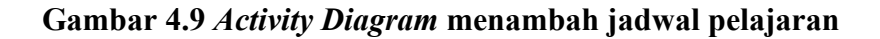

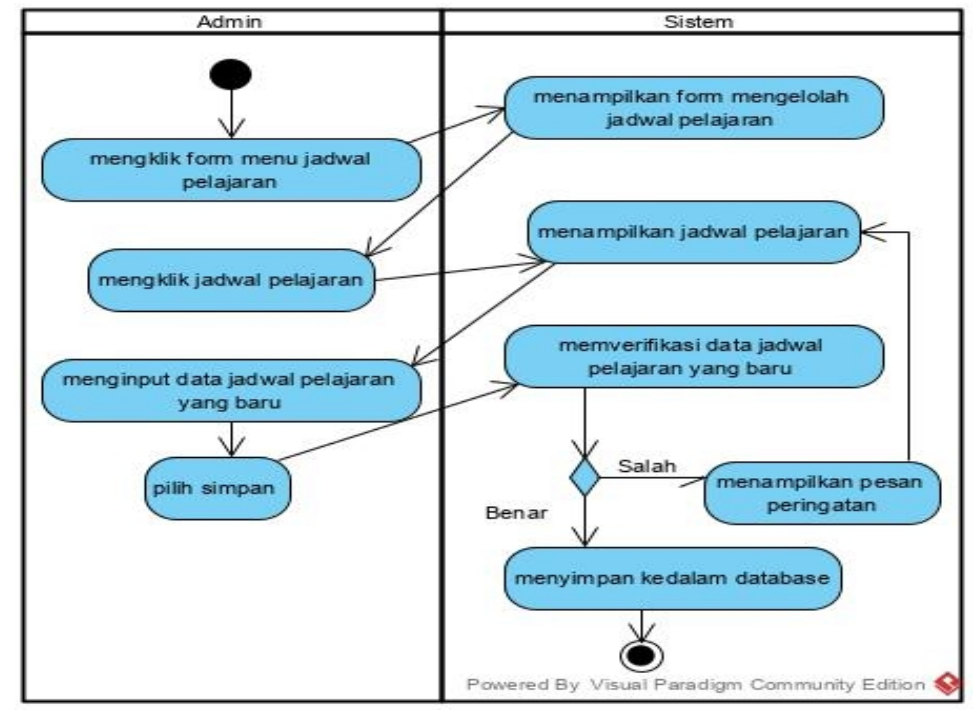

b. *Activity diagram* mengubah jadwal pelajaran

**Gambar 4.10** *Activity Diagram* **mengubah jadwal pelajaran**

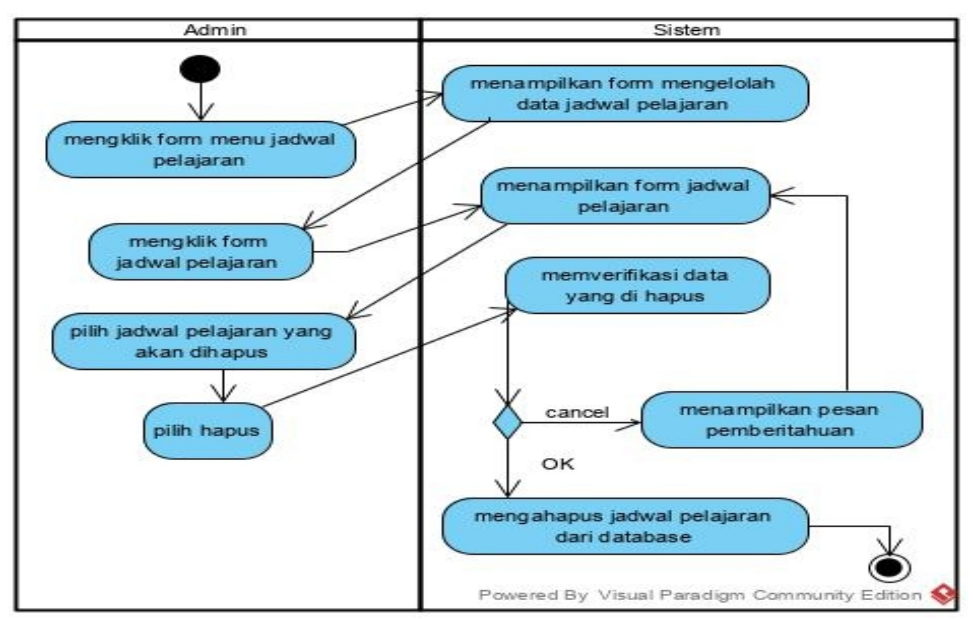

c. *Activity diagram* menghapus jadwal pelajaran

### **Gambar 4.11** *Activity Diagram* **menghapus jadwal pelajaran**

1. *Activity diagram* mengelolah nilai

*Activity diagram* mengelolah nilai digunakan oleh wali kelas untuk menjelaskan aktivitas sistem saat menambah, dan mengubah data nilai. Gambar 4.12 dan 4.13 activity diagram mengelolah nilai sebagai berikut :

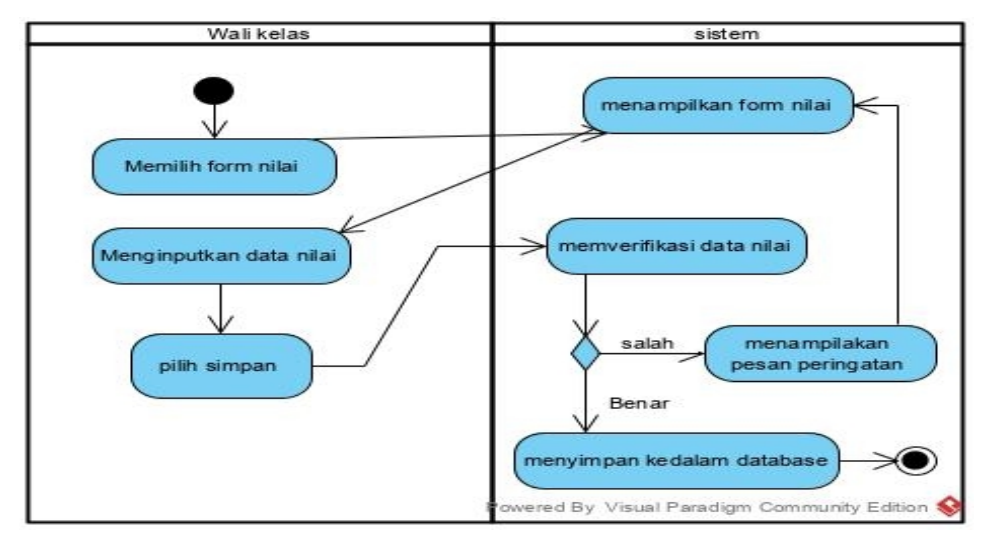

a. *Activity diagram* menambah nilai

**Gambar 4.12** *Activity Diagram* **menambah nilai**

b. *Activity diagram* menghapus nilai

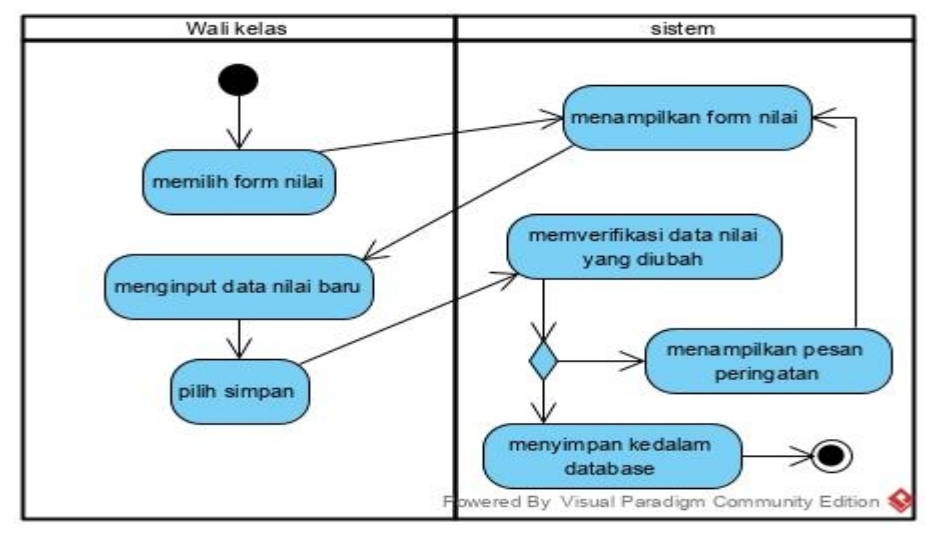

**Gambar 4.13** *Activity Diagram* **menghapus nilai**

2. *Activity diagram* melihat laporan

*Activity diagram* melihat laporan digunakan kepala sekolah untuk melihat

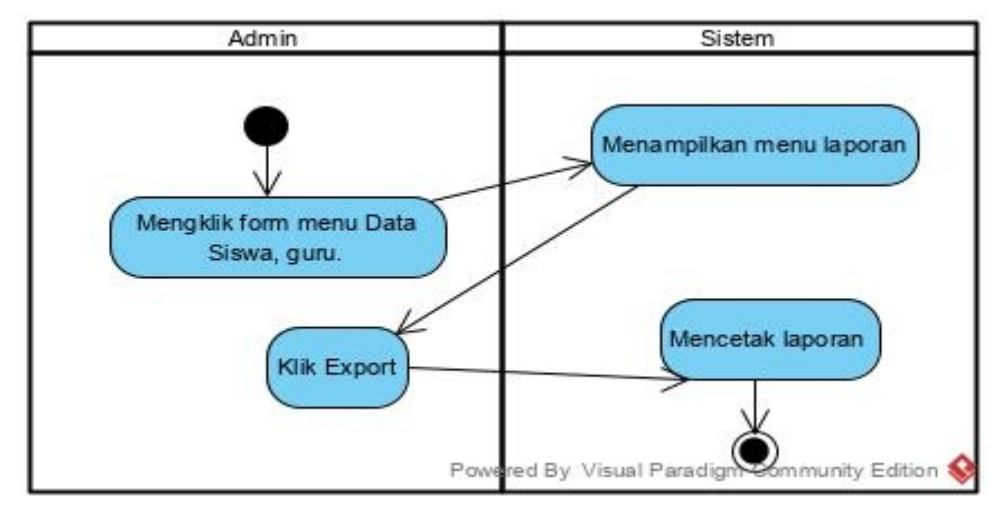

laporan siswa, guru, pada SMP Negeri 2 Sarolangun.

## **Gambar 4.14** *Activity Diagram* **melihat laporan**

## 3. *Activity diagram* melihat pengumuman

*Activity diagram* melihat pengumuman digunakan oleh *user*, gambar 4.15

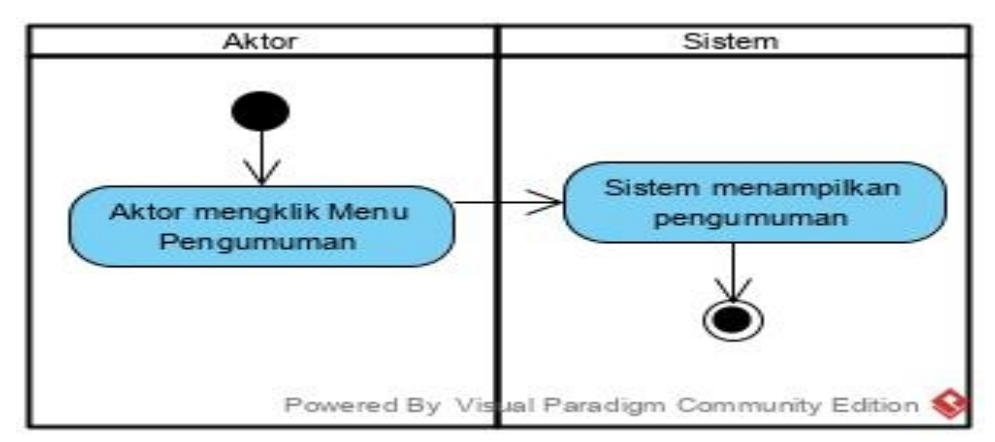

activity diagram mengelolah pengumuman sebagai berikut :

**Gambar 4.15** *Activity Diagram* **melihat pengumuman**

## **4.3.4 Analisis Kebutuhan Data**

*Use case* diagram merupakan diagram yang menjelaskan tentang bagaimana cara kerja dari sistem yang akan dibangun dapat dilihat dari sudut pandang objek sebagai pengguna sistem. Dan menjelaskan kegiatan-kegiatan yang dilakukan oleh aktor sebagai penggunanya. Berikut adalah gambaran dari sistem informasi akademik yang akan dirancang :

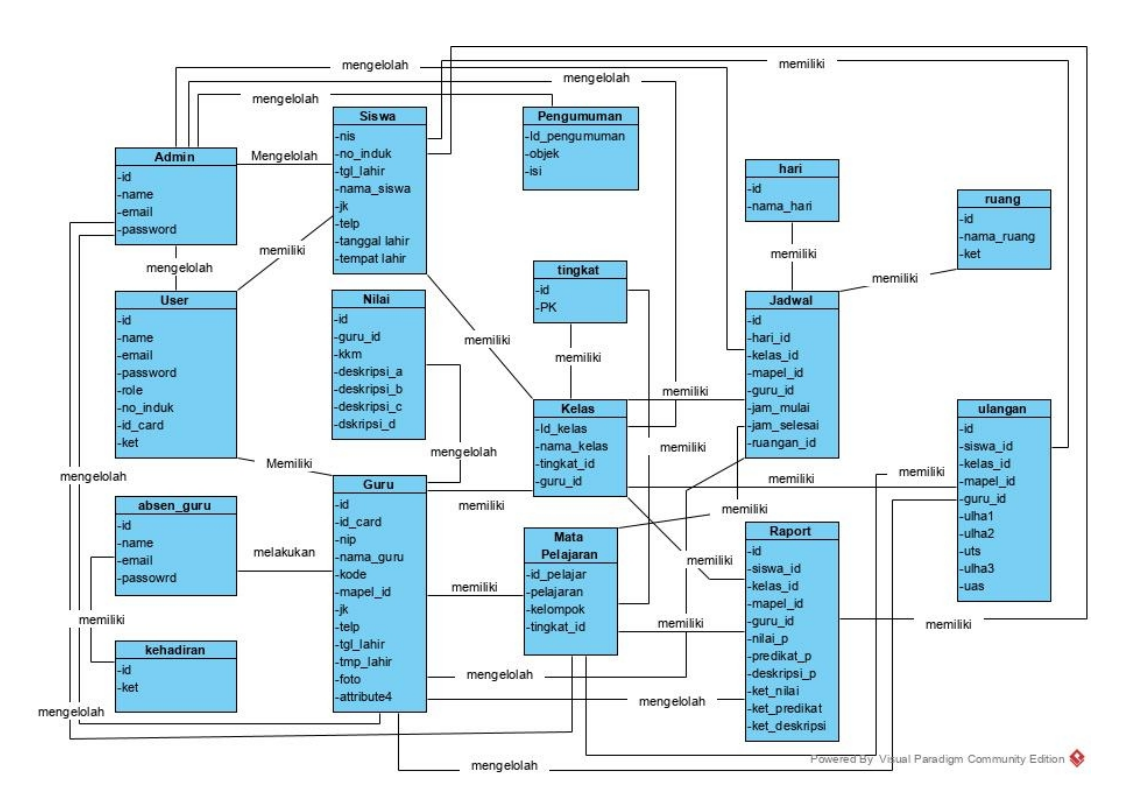

**Gambar 4.16** *Class Diagram* **Sistem Infromasi Akademik pada SMP Negeri 2 Sarolangun**

### **4.4 Perancangan Tampilan Desain Program**

Berikut ini merupakan tahap merancang sistem informasi akademik dalam bentuk desain pada SMP Negeri 2 Sarolangun yang akan dibangun adalah sebagai berikut :

### 1. Halaman *Login*

Tampilan halaman login adalah halaman di mana user dapat memasuki sistem dengan mengisikan username dan password kemudian klik login setelah itu user dapat melakukan pengelolaan sistem. Rancangan halaman login dapat dilihat pada

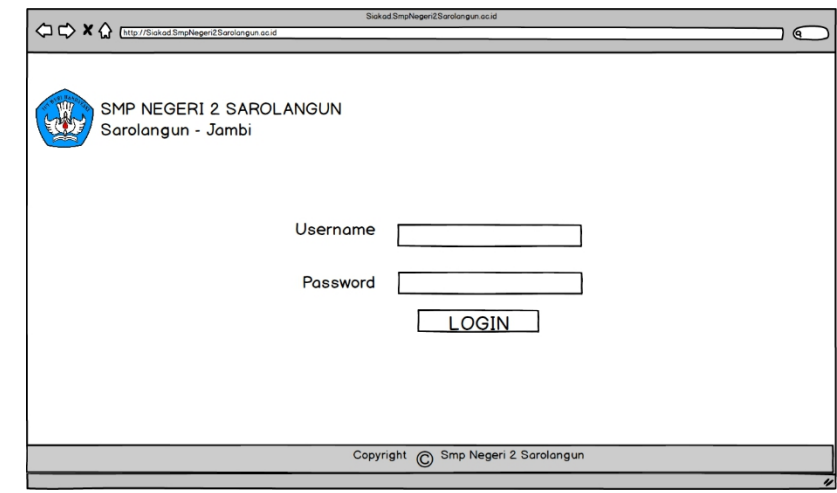

gambar 4.17 berikut :

**Gambar 4.17 Halaman** *Login*

### 2. Halaman Utama *Admin*

Tampilan halaman utama admin ini adalah halaman yang berfungsi untuk melakukan pengolahan data yang di lakukan oleh admin. Rancangan halaman

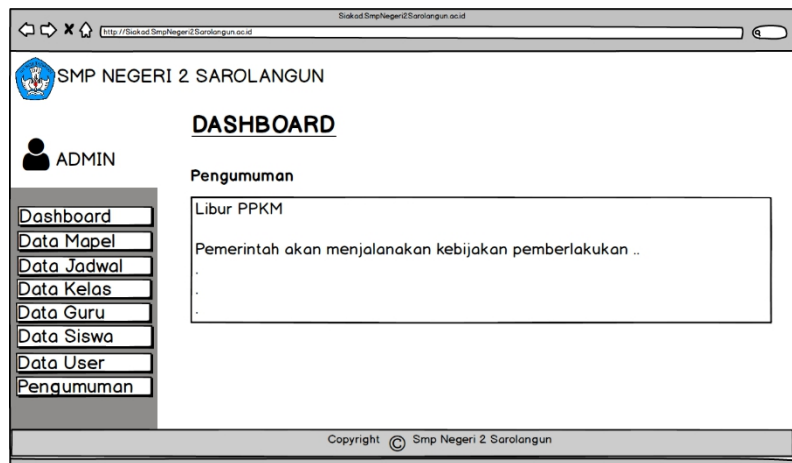

utama dapat dilihat pada gambar 4.18 berikut :

## **Gambar 4.18 Halaman Utama** *Admin*

3. Halaman Mengelolah Data *User*

Tampilan Halaman Mengelola data userdapat digunakan oleh admin untuk membuka halaman data *user* serta dapat menambah, dan menghapus data *user*.

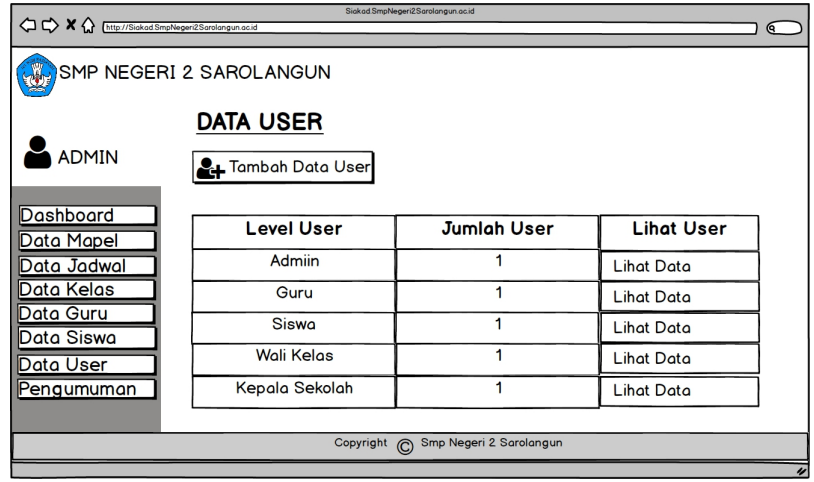

Rancangan halaman data admin dapat dilihat pada gambar 4.19 berikut :

#### **Gambar 4.19 Halaman mengelolah data** *user*

4. Halaman Mengelolah Data Guru

Tampilan Halaman Mengelola data guru dapat digunakan oleh admin untuk membuka halaman data guru serta dapat menambah, dan menghapus data guru. Rancangan halaman data guru dapat dilihat pada gambar 4.20 – gambar 4.21 berikut :

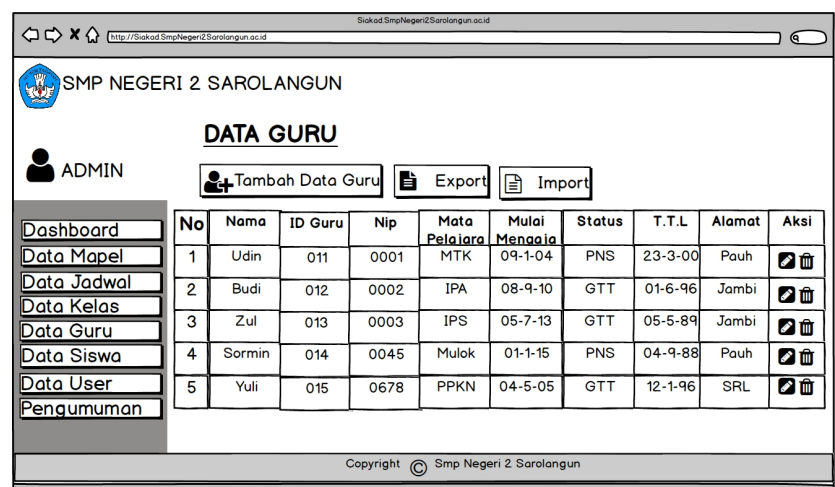

a. Gambar rancang halaman mengelolah data guru

**Gambar 4.20 Halaman mengelolah data guru**

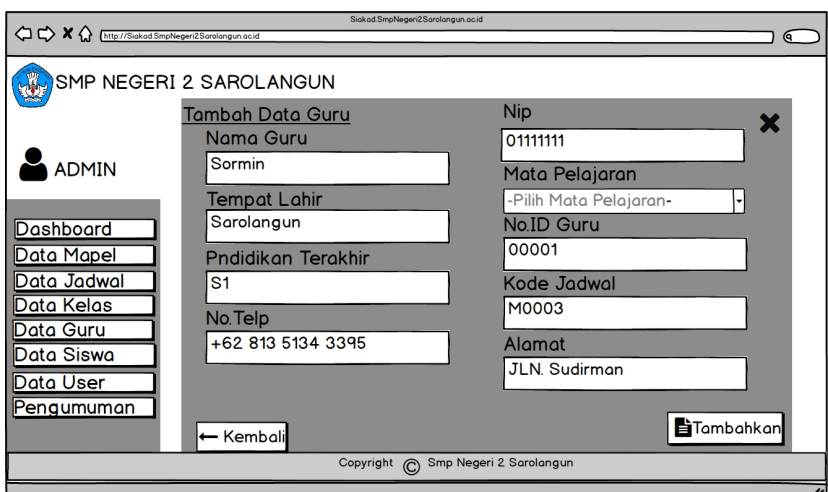

b. Gambar rancang halaman menambah data guru

### **Gambar 4.21 Halaman menambah data guru**

#### 5. Halaman Mengelolah Data Siswa

Tampilan Halaman Mengelola data siswa dapat digunakan oleh admin untuk membuka halaman data siswa serta dapat menambah, mengubah, dan menghapus data siswa. Rancangan halaman data siswa dapat dilihat pada gambar 4.22 – gambar 4.23 berikut :

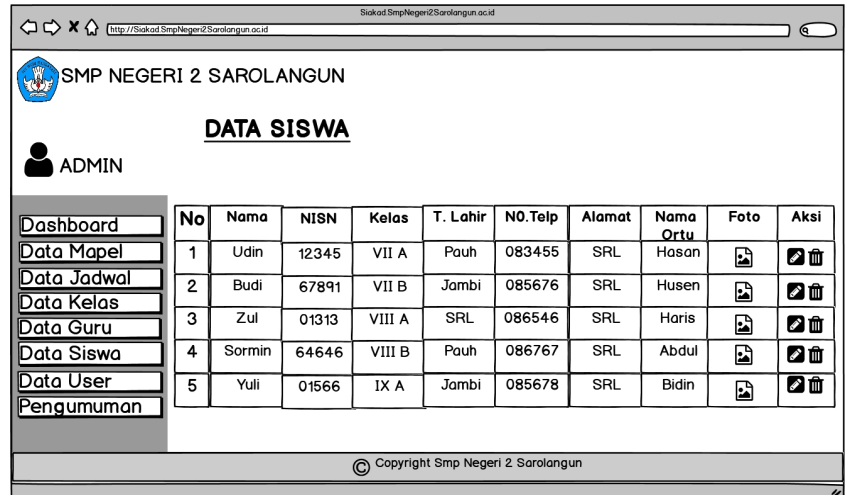

a. Gambar rancangan halaman mengelolah data siswa

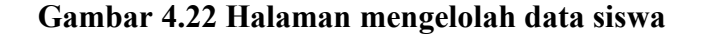

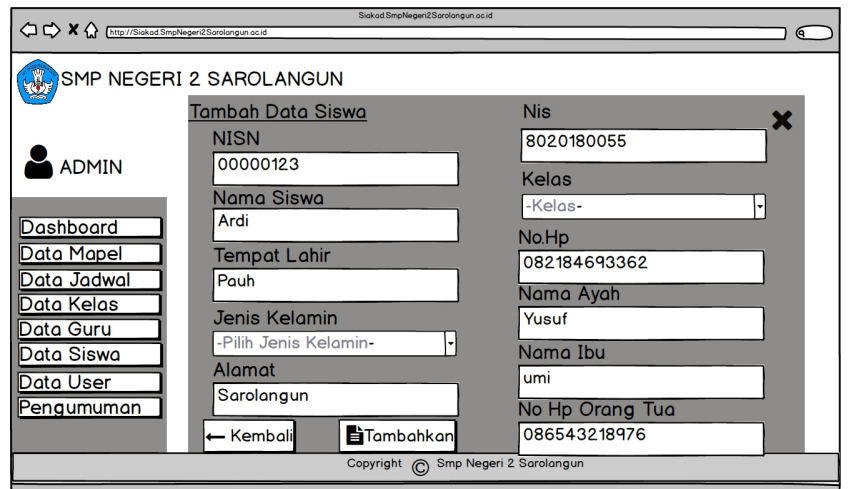

b. Gambar rancangan halaman menambah data siswa

### **Gambar 4.23 Halaman menambah data siswa**

6. Halaman Mengelolah Data Kelas

Tampilan Halaman Mengelola data kelas dapat digunakan oleh admin untuk membuka halaman data kelas serta dapat menambah, dan menghapus data kelas.

Rancangan halaman data kelas dapat dilihat pada gambar 4.24 – gambar 4.25 berikut :

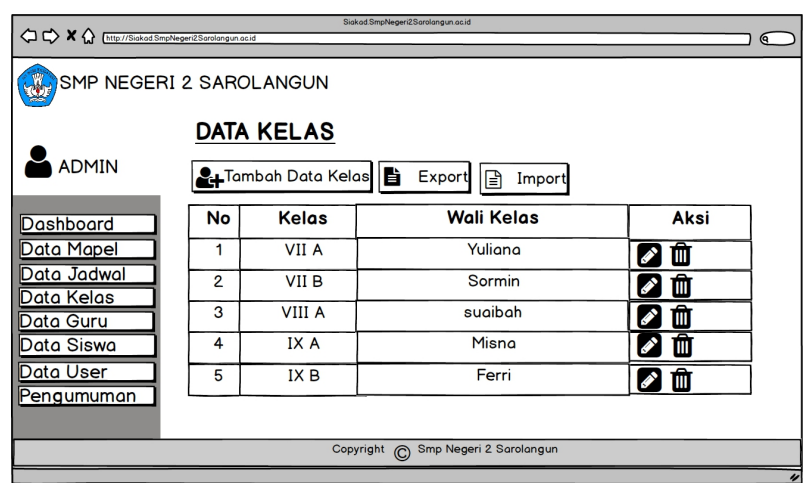

a. Halaman Mengelolah Data Kelas

**Gambar 4.24 Halaman mengelolah data kelas**

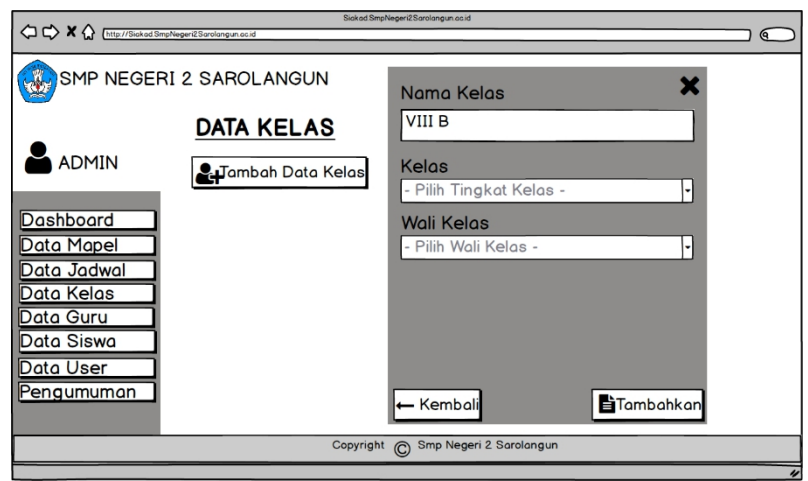

b. Halaman Menambah Data Kelas

## **Gambar 4.25 Halaman menambah data kelas**

7. Halaman Mengelolah Data Mata Pelajaran

Tampilan Halaman Mengelola data mata pelajaran dapat digunakan oleh admin untuk membuka halaman data mata pelajaran serta dapat menamba, dan menghapus data mata pelajaran. Rancangan halaman data mata pelajaran dapat dilihat pada gambar 4.26 – gambar 4.27 berikut :

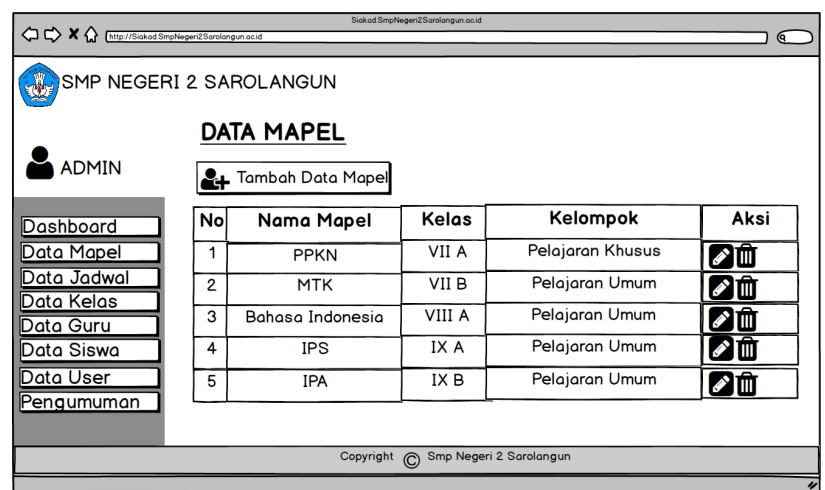

a. Halaman Mengelolah Data Mata Pelajaran

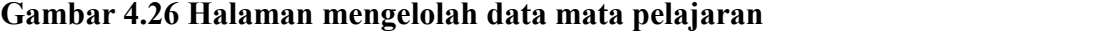

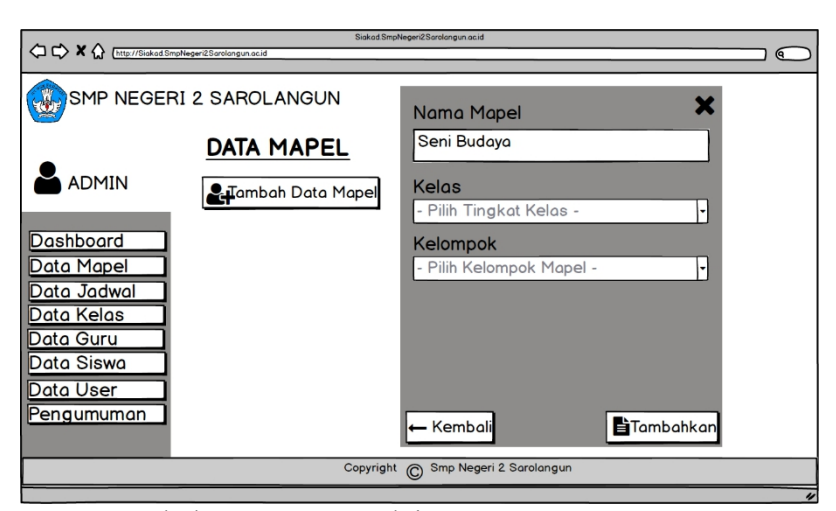

b. Halaman Menambah Data Mata Pelajaran

**Gambar 4.27 Halaman menambah data mata pelajaran**

### 8. Halaman Mengelolah Jadwal Pelajaran

Tampilan Halaman Mengelola jadwal pelajaran dapat digunakan oleh admin untuk membuka halaman jadwal pelajaran serta dapat menambah, dan menghapus jadwal pelajaran. Rancangan halaman jadwal pelajaran dapat dilihat pada gambar 4.28 – gambar 4.29 berikut :

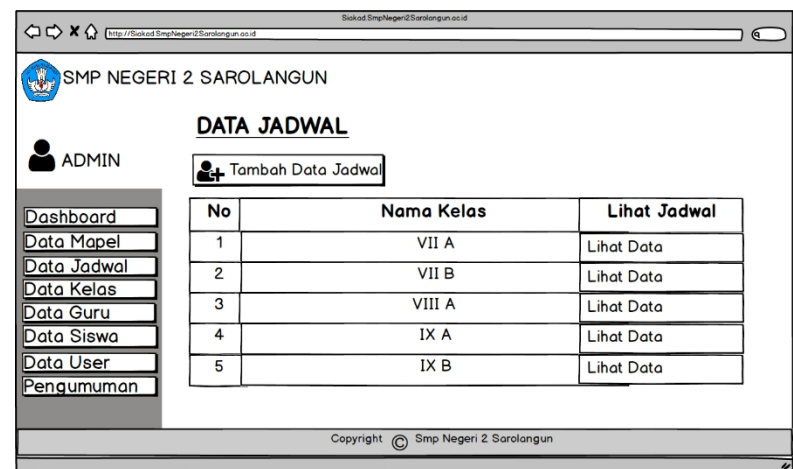

a. Halaman Mengelolah Jadwal Pelajaran

### **Gambar 4.28 Halaman mengelolah jadwal pelajaran**

b. Halaman Menambah Jadwal Pelajaran

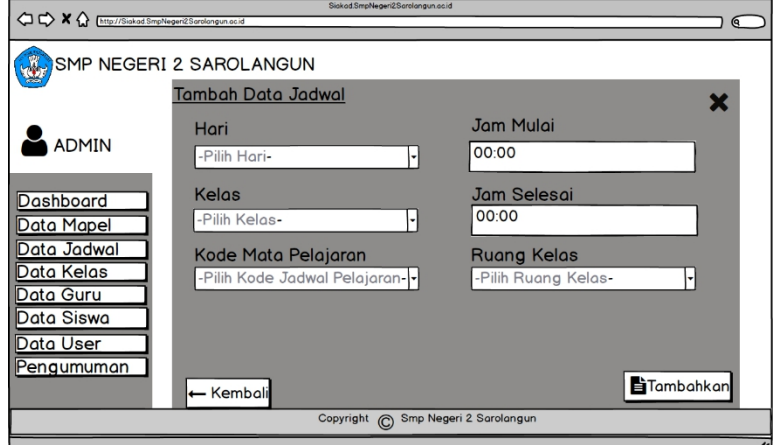

**Gambar 4.29 Halaman menambah jadwal pelajaran**

### 9. Halaman Melihat Laporan

Tampilan halaman melihat laporan dapat digunakan oleh kepala sekolah untuk membuka halaman laporan yang ingin dilihat. Rancangan halaman melihat laporan dapat dilihat pada gambar 4.30 – gambar 4.31 berikut :

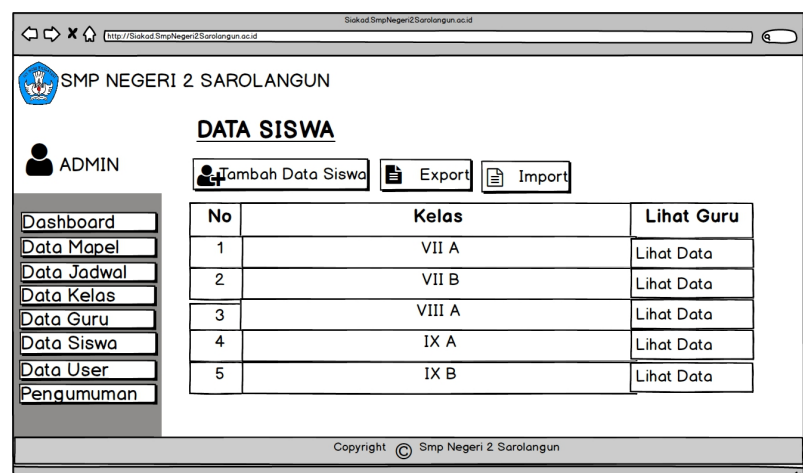

a. Halaman Laporan Siswa

## **Gambar 4.30 Halaman laporan siswa**

b. Halaman Laporan Guru

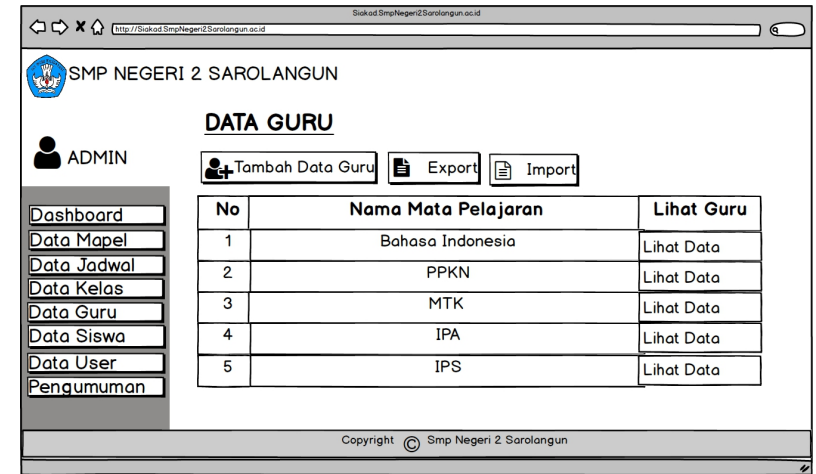

#### **Gambar 4.31 Halaman laporan guru**

#### 10. Halaman Biodata Wali Kelas

Tampilan halaman biodata walikelas ini adalah halaman yang berfungsi untuk melihat biodata walikelas pada setiap kelas. Rancangan halaman biodata

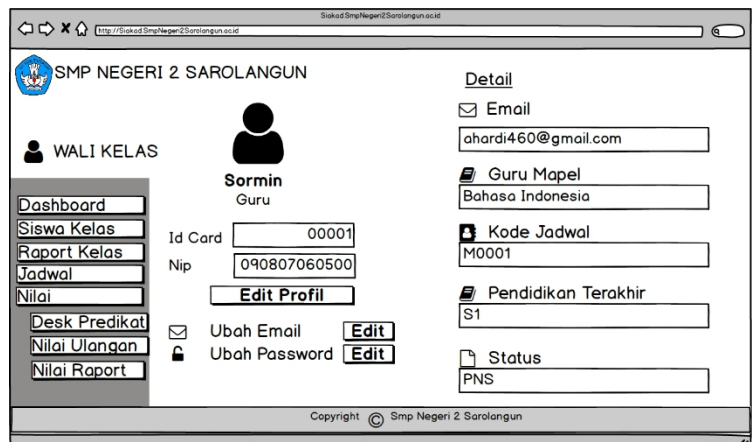

walikelas dapat dilihat pada gambar 4.32 berikut :

## **Gambar 4.32 Halaman biodata wali kelas**

11. Halaman Mengelolah Nilai Siswa

Tampilan Halaman Mengelola nilai siswa dapat digunakan oleh wali kelas untuk membuka halaman nilai siswa serta dapat menambah, mengubah, dan menghapus nilai siswa. Rancangan halaman nilai siswa dapat dilihat pada gambar

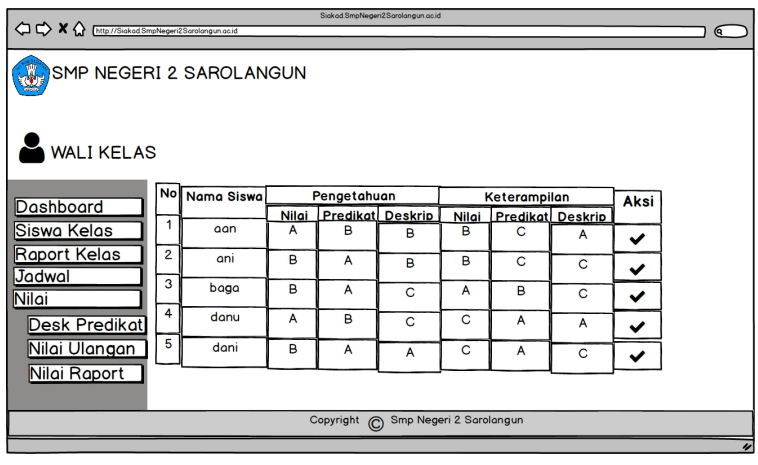

4.33 berikut :

### **Gambar 4.33 Halaman mengelolah nilai siswa**

#### 12. Halaman Pengumuman

Tampilan halaman pengumuman dapat digunakan oleh user untuk melihat informasi pengumuman mengenai sekolah. Rancangan halaman pengumuman ini

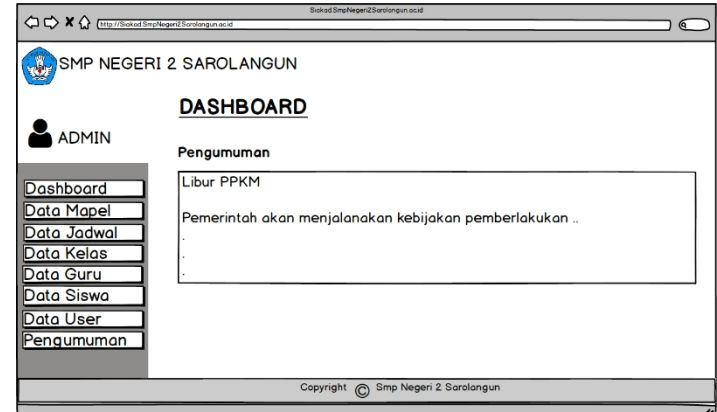

dapat dilihat pada gambar 4.34 berikut :

### **Gambar 4.34 Halaman pengumuman**

13. Halaman Nilai Raport

Tampilan halaman nilai raport dapat digunakan oleh wali kelas untuk mengelolah nilai siswa untuk menambah dan mengubah nilai. Rancangan

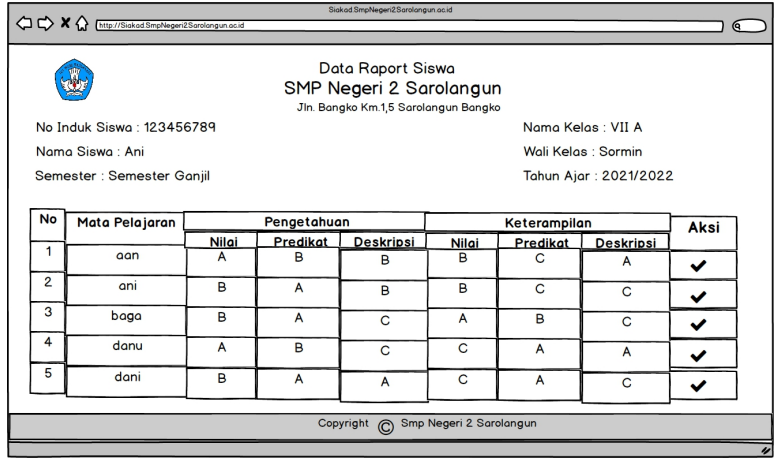

halaman nilai raport dapat dilihat pada gambar 4.35 berikut :

## **Gambar 4.35 Halaman nilai raport**

## **4.5 Skema Struktur Data**

Struktur data yang digunakan dalam rancangan sistem yang akan dibangun

dapat dilihat dari tabel-tabel yang tersedia berikut ini.

1. Tabel Admin

| Nama <i>field</i> | <b>Tipe</b> | Panjang | Keterangan       |
|-------------------|-------------|---------|------------------|
| id                | bigint      | 20      | Id admin         |
| Name              | Varchar     | 255     | <i>Username</i>  |
| Email             | Varchar     | 255     | Email            |
| Email verified at | Timestamp   |         | Verifikasi email |
| password          | Varchar     | 255     | Password         |
| Role              | Enum        |         | Enum             |
| No induk          | Varchar     | 255     | No induk siswa   |
| Id card           | Varchar     | 255     | Id card siswa    |
| Ket               | Enum        | -       | Keterangan       |
| Remember token    | varchar     | 100     | Token member     |
| Created at        | Timestamp   |         | Menambah         |
| Update at         | Timestamp   | -       | Edit             |
| Delete at         | Timestamp   | ٠       | Hapus            |

**Tabel 4.15 Rancang Tabel admin**

2. Tabel Guru

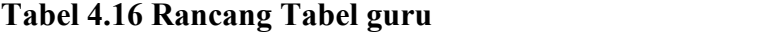

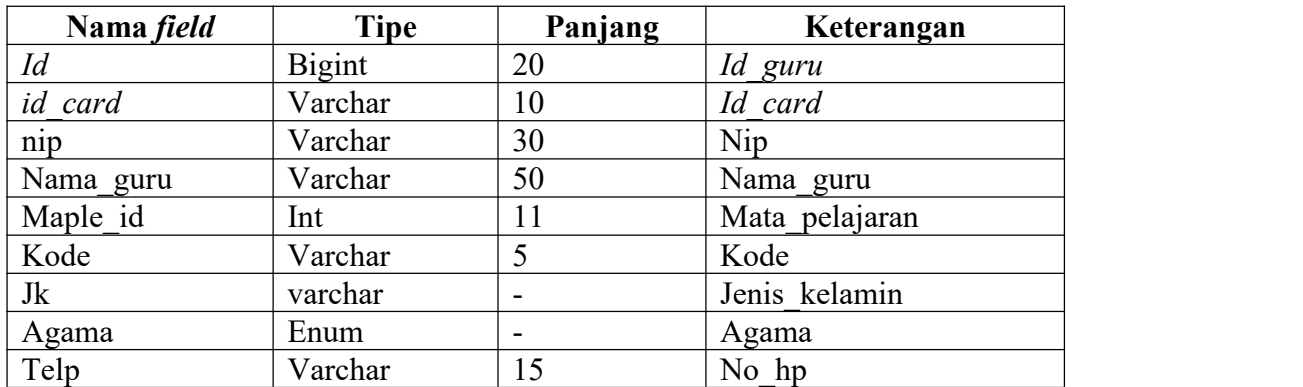

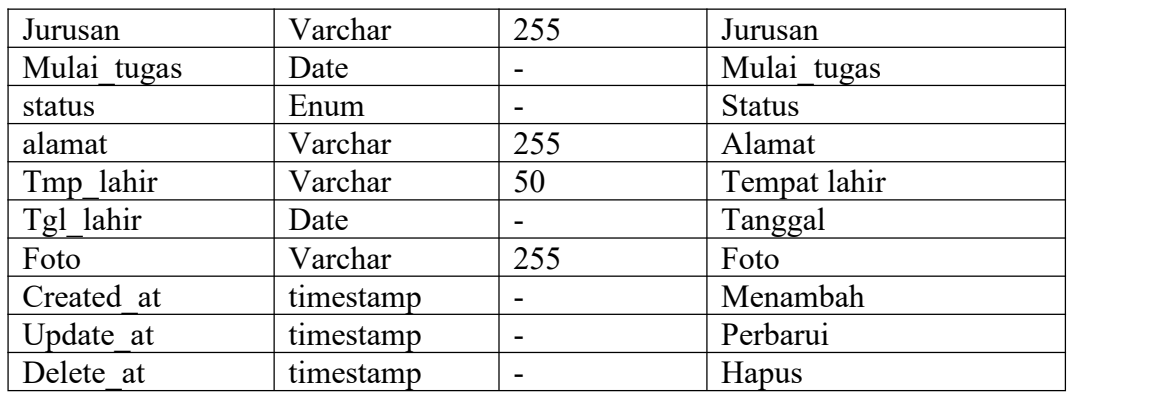

3. Tabel Jadwal

# **Tabel 4.17 Rancang Tabel jadwal**

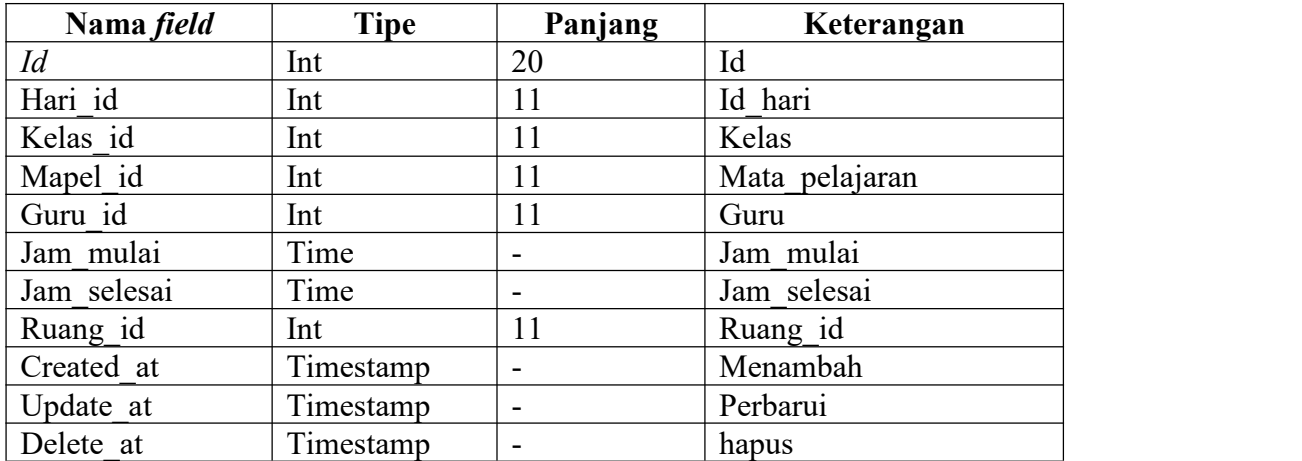

4. Tabel Kelas

# **Tabel 4.18 Rancang Tabel kelas**

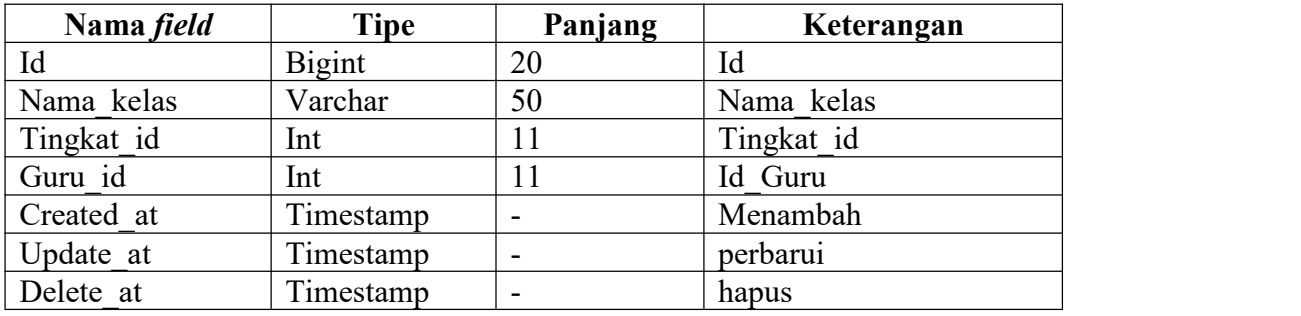

5. Tabel Mata Pelajaran

# **Tabel 4.19 Rancang Tabel mata pelajaran**

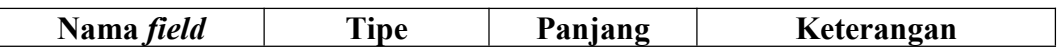

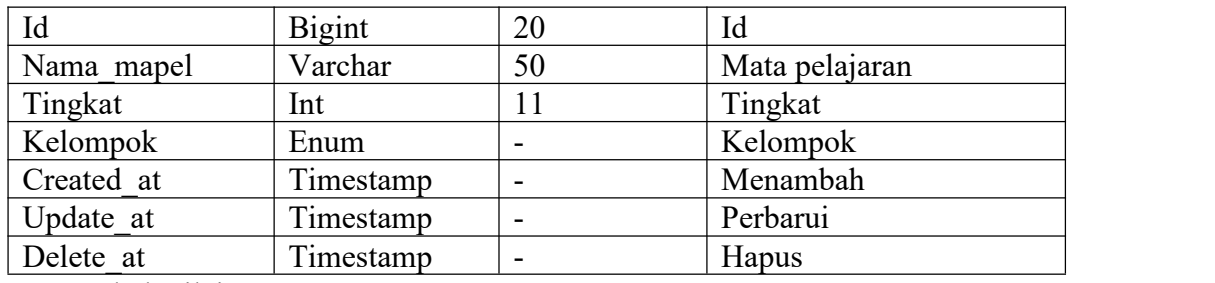

6. Tabel Nilai

# **Tabel 4.20 Rancang Tabel nilai**

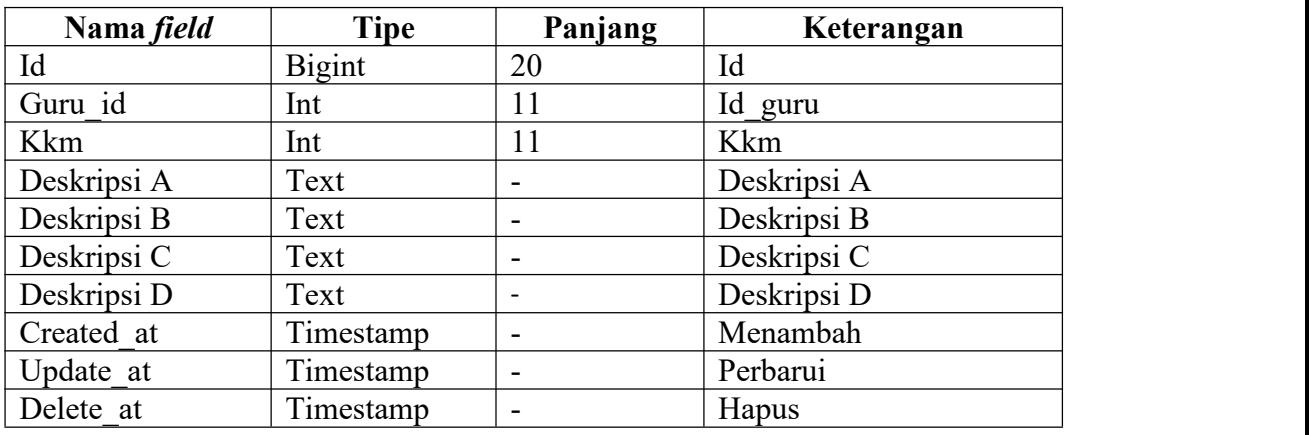

7. Tabel Siswa

# **Tabel 4.21 Rancang Tabel siswa**

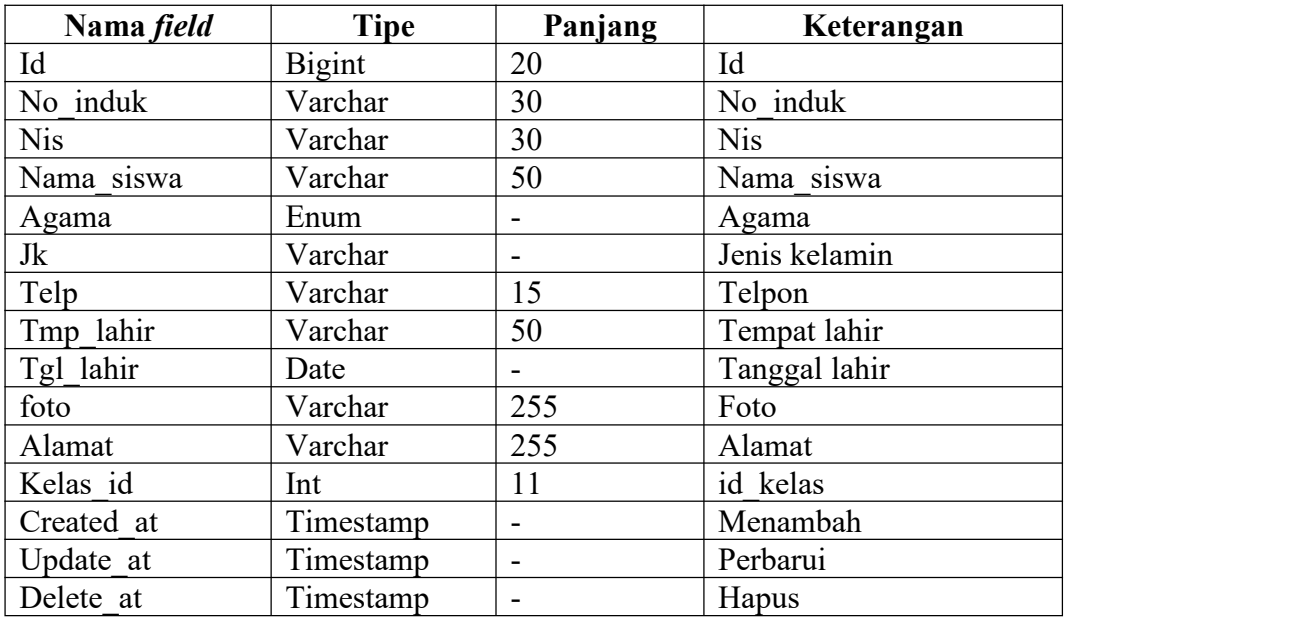